# **ImageMatting Quick Start Guide**

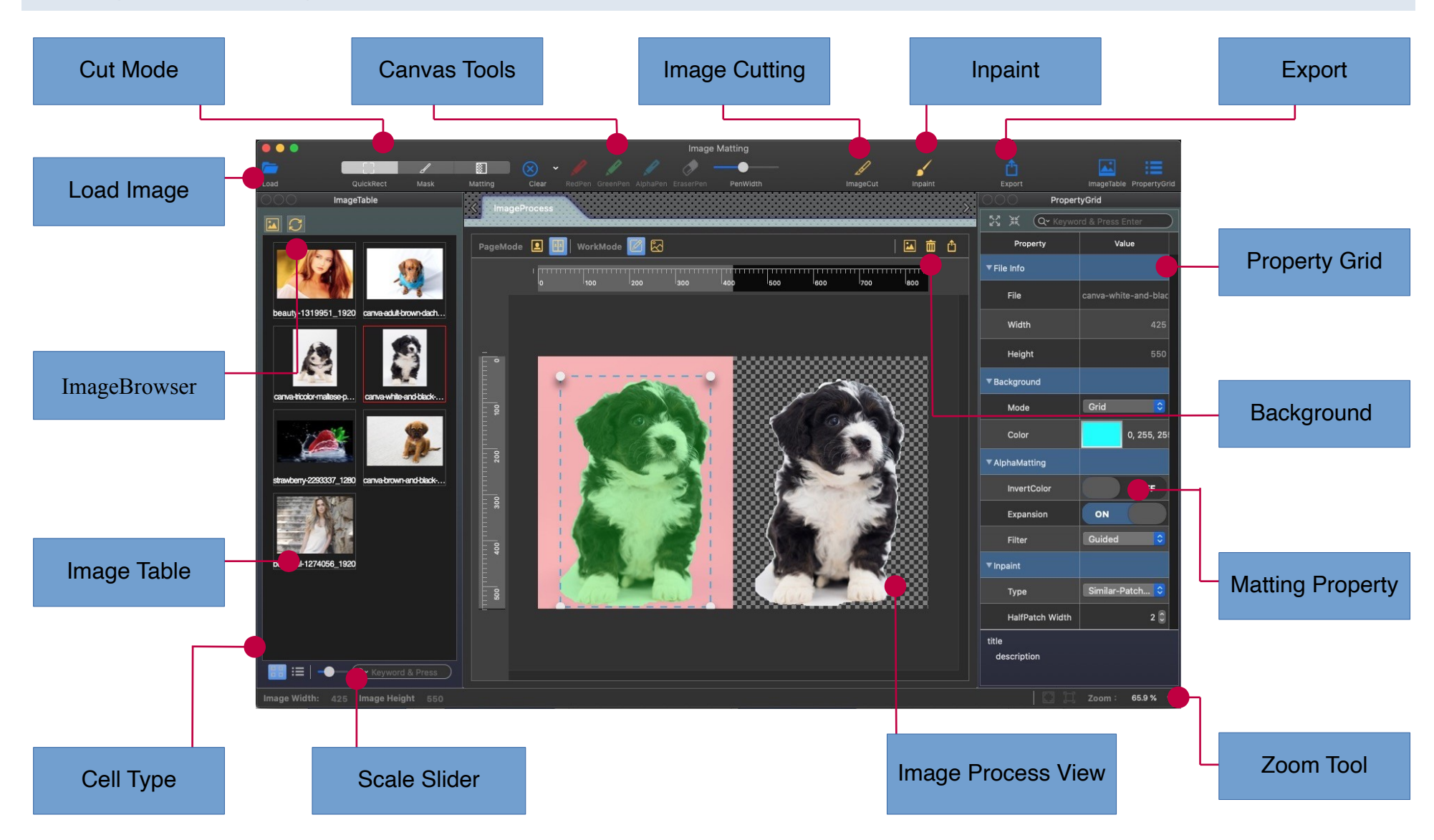

# **Quick Start**

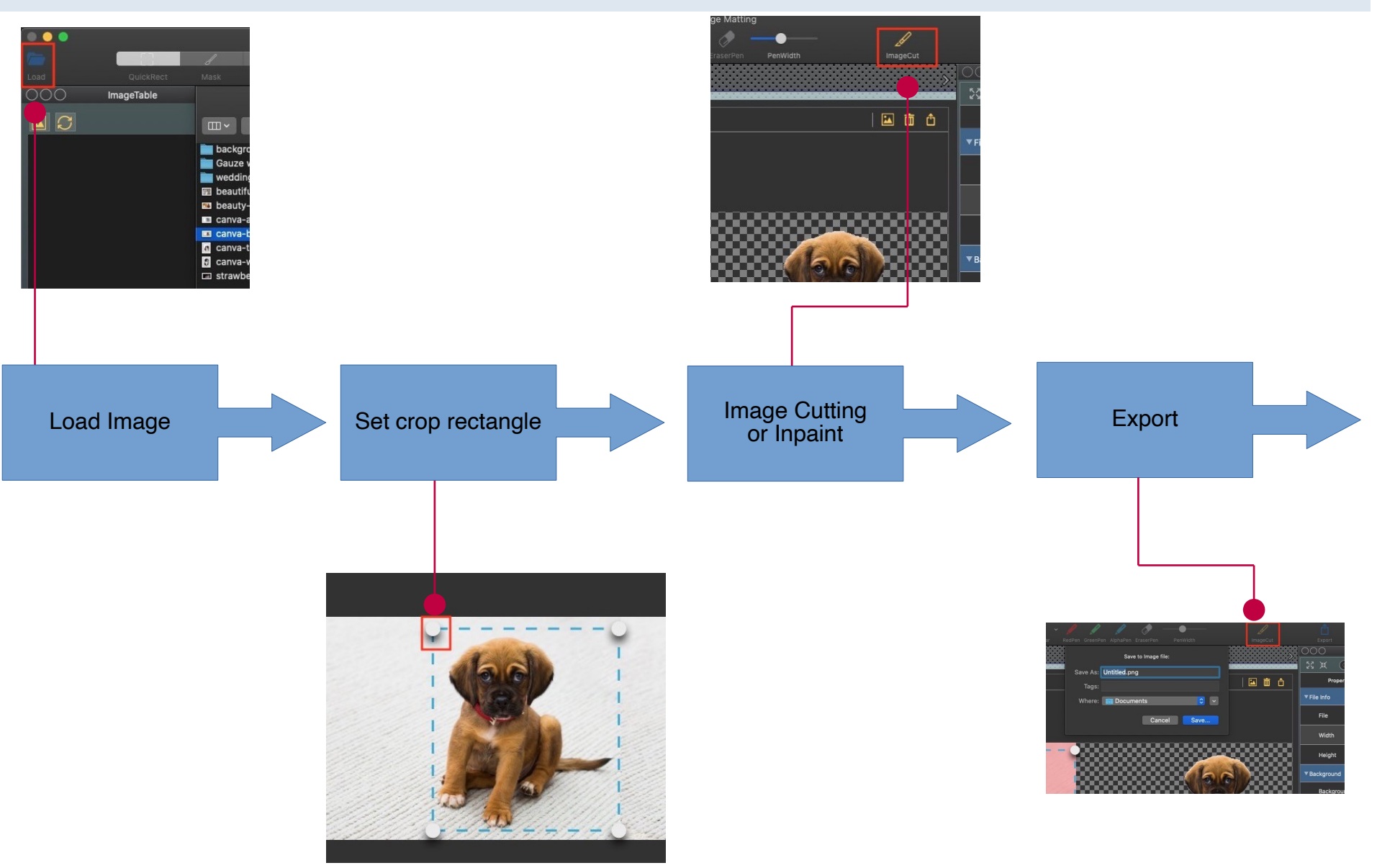

## **How to load Image**

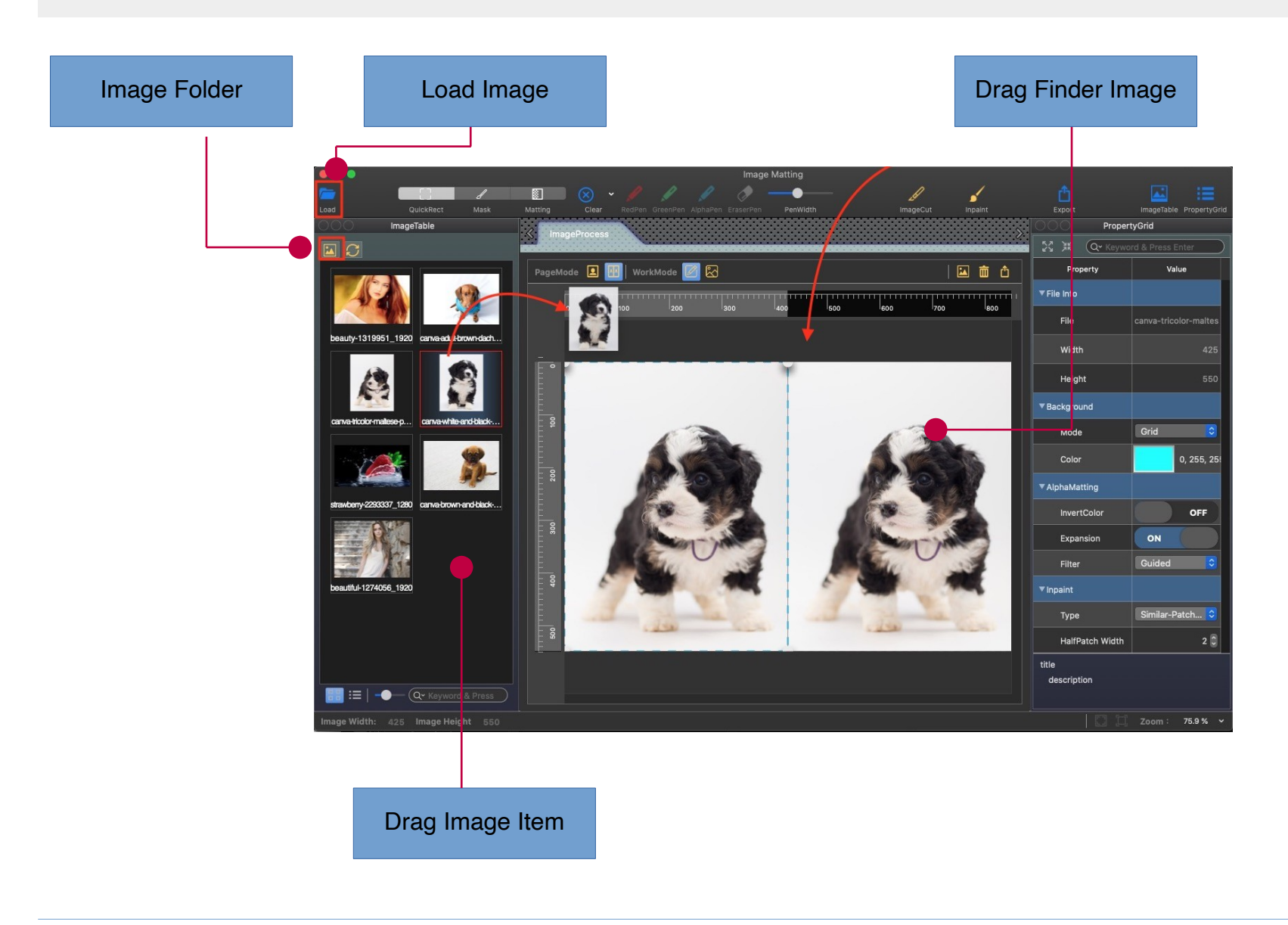

## **How to set the background image**

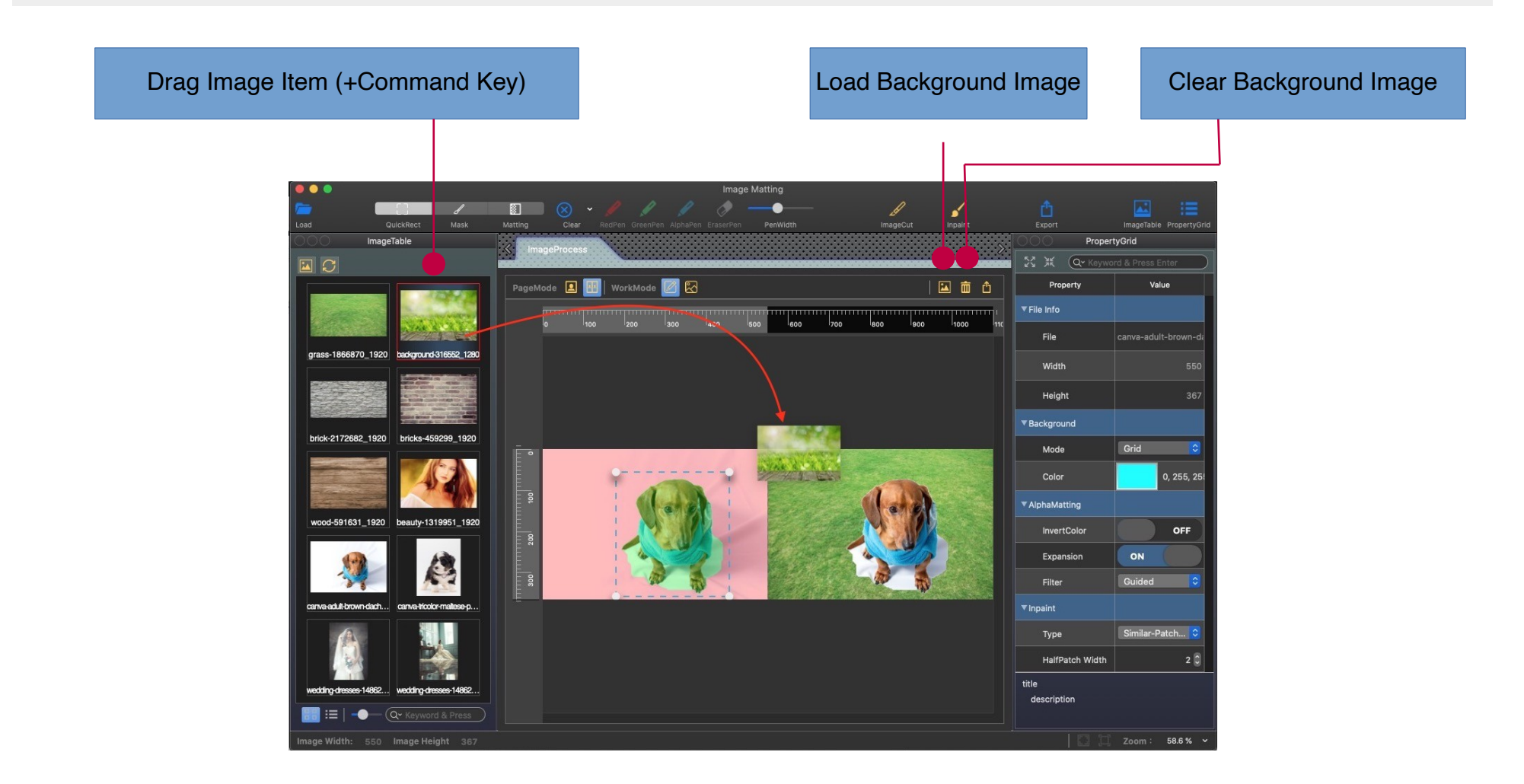

## **How to eraser color tool**

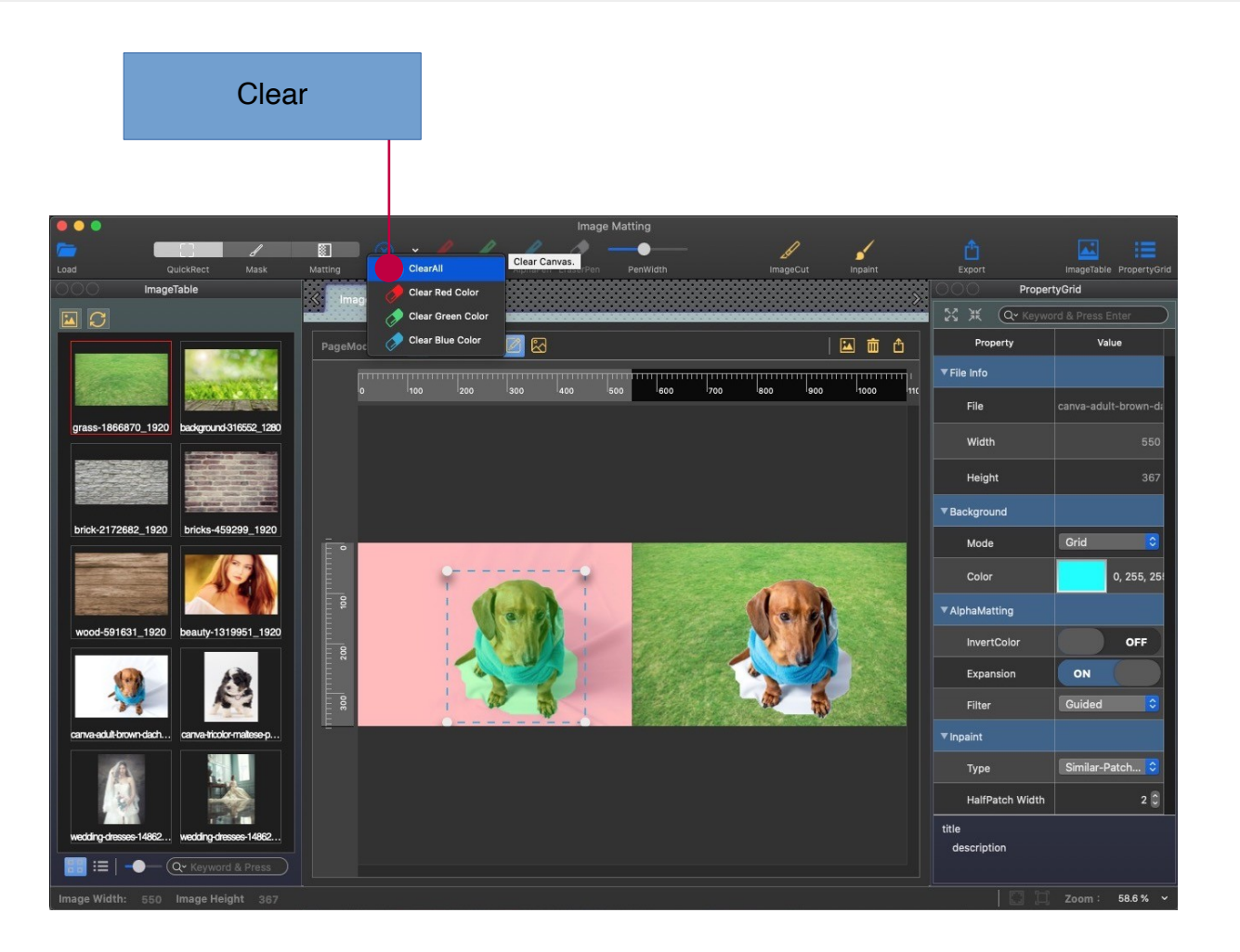

# **Cutting – Quick Rect Mode**

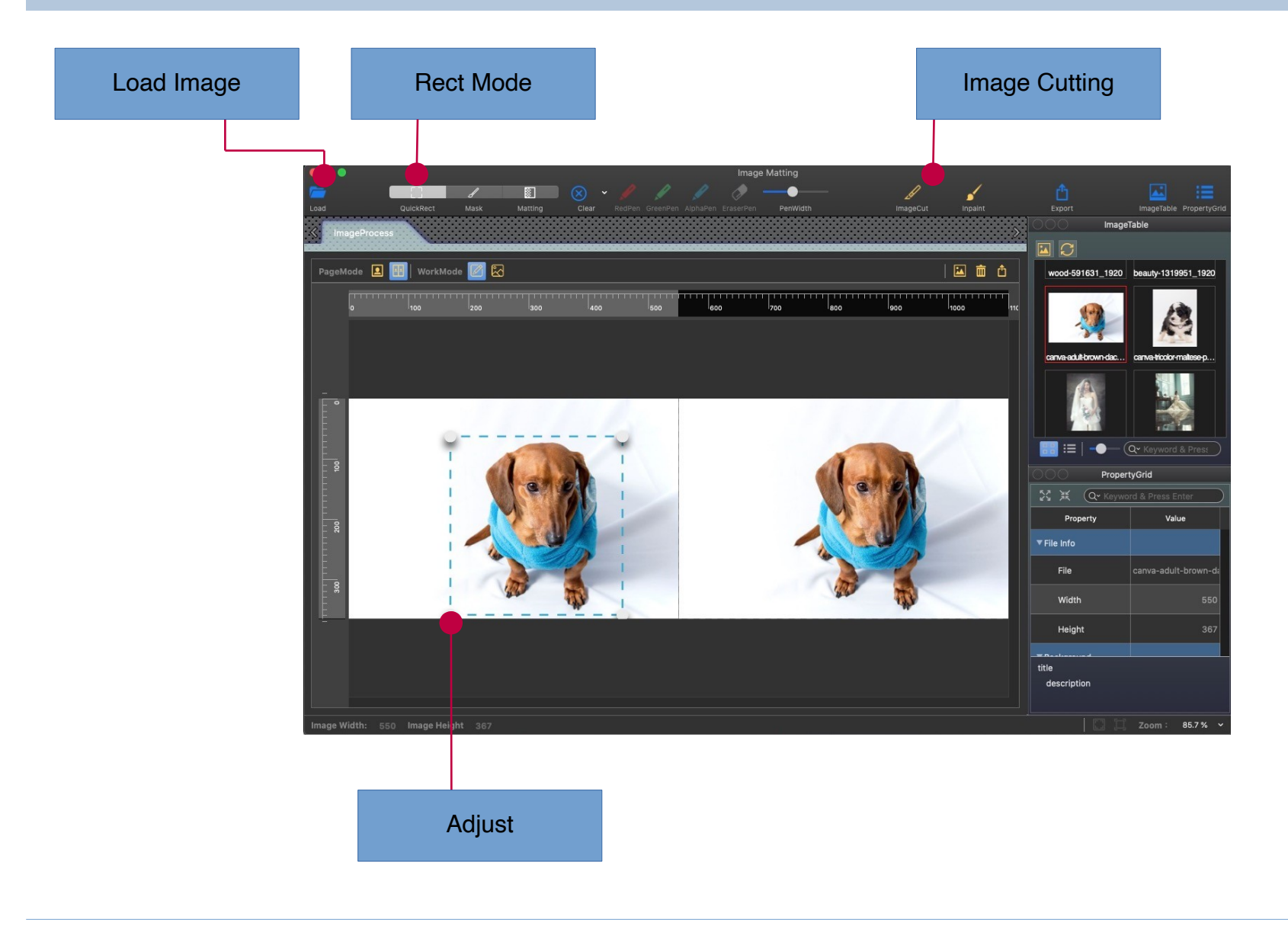

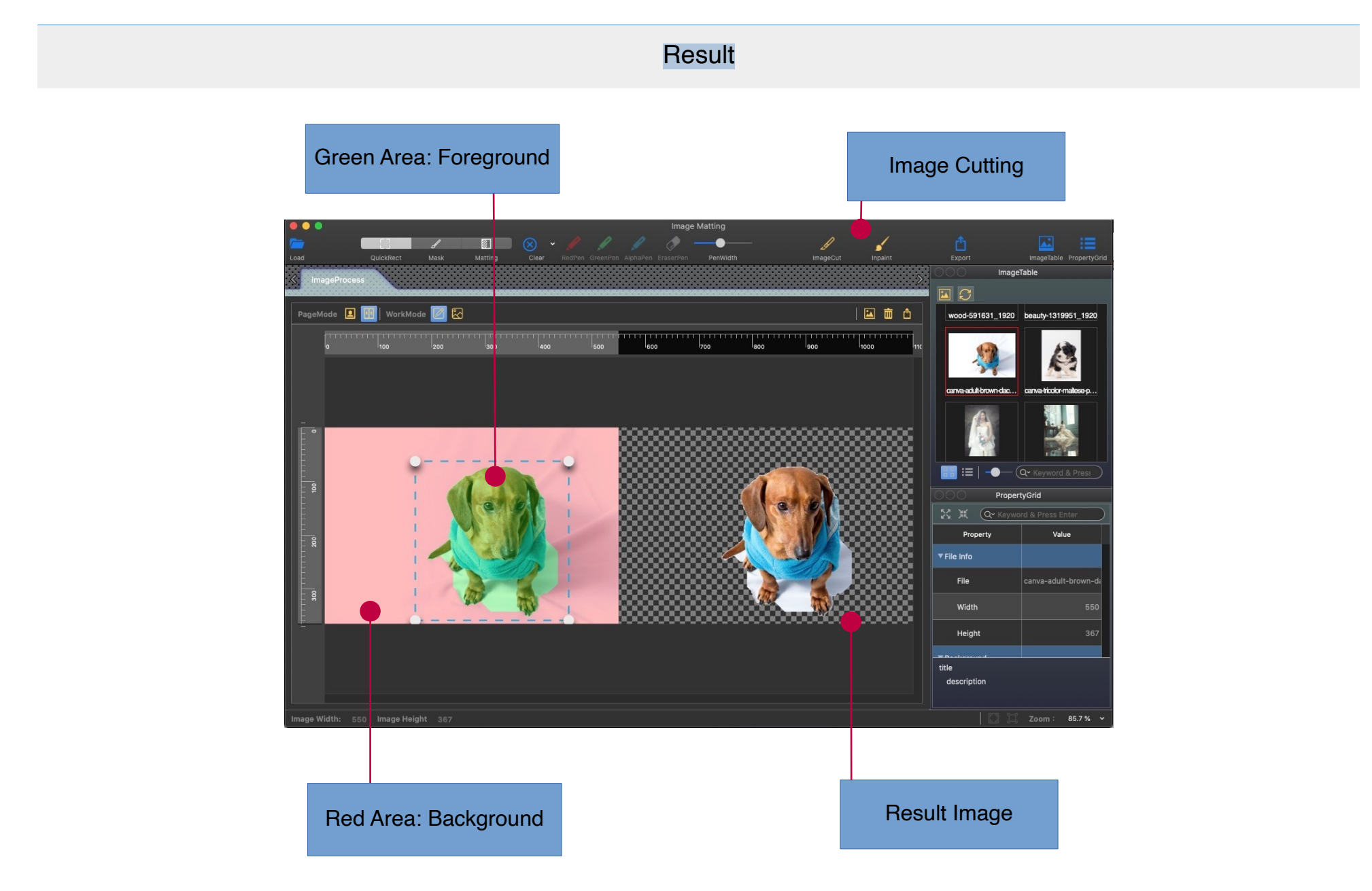

# **Cutting – Mark Mode**

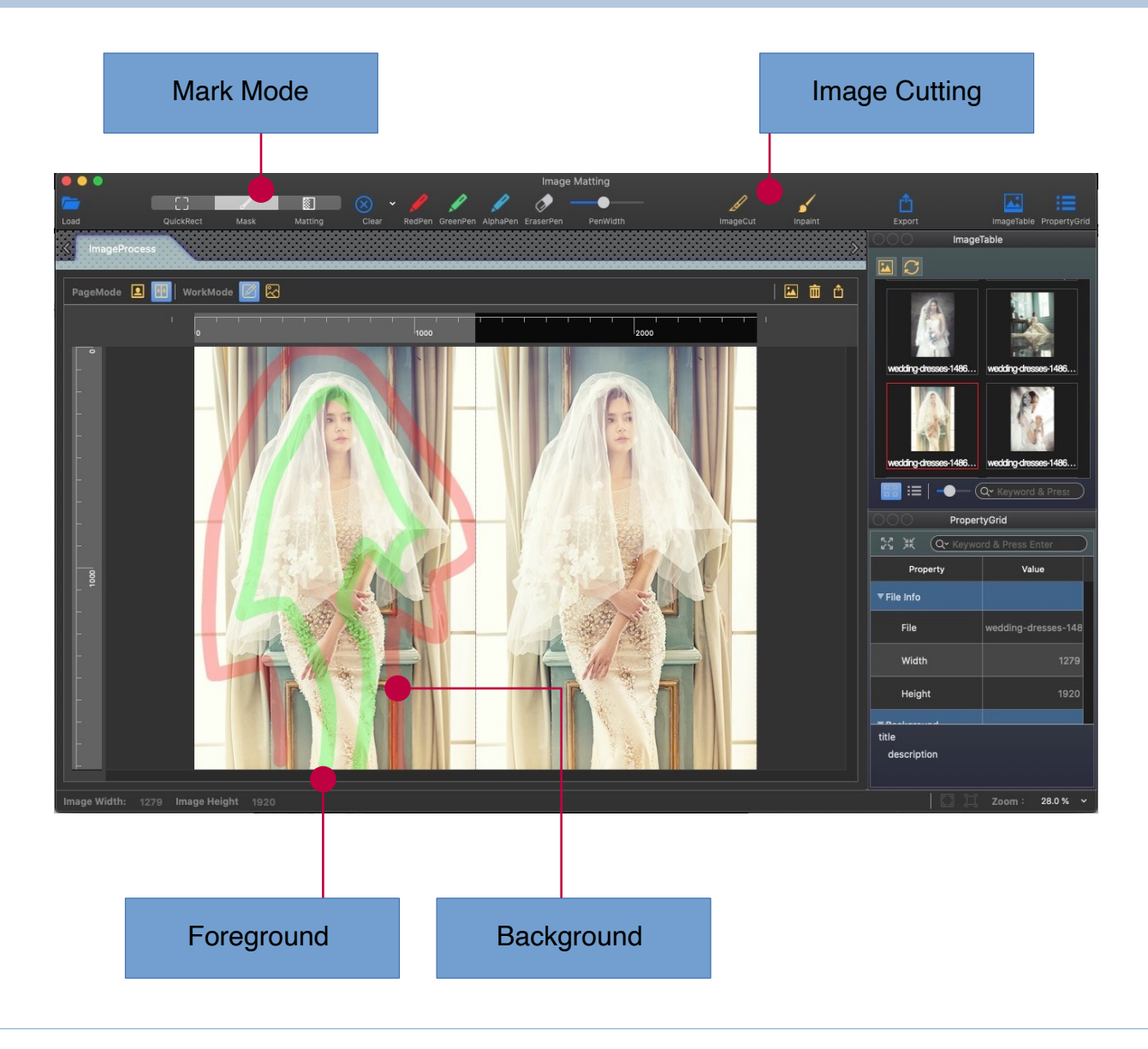

## Processing

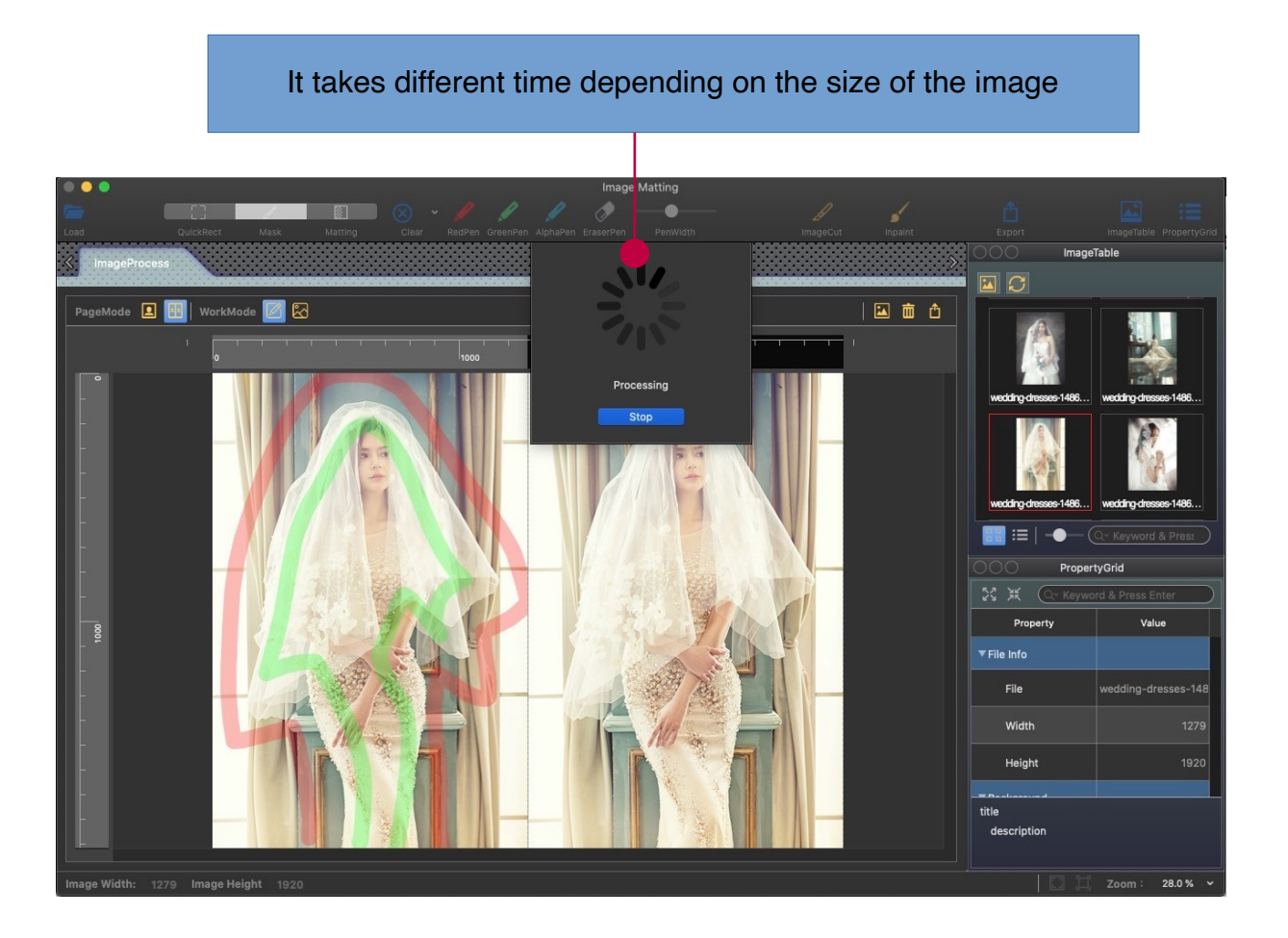

### Result

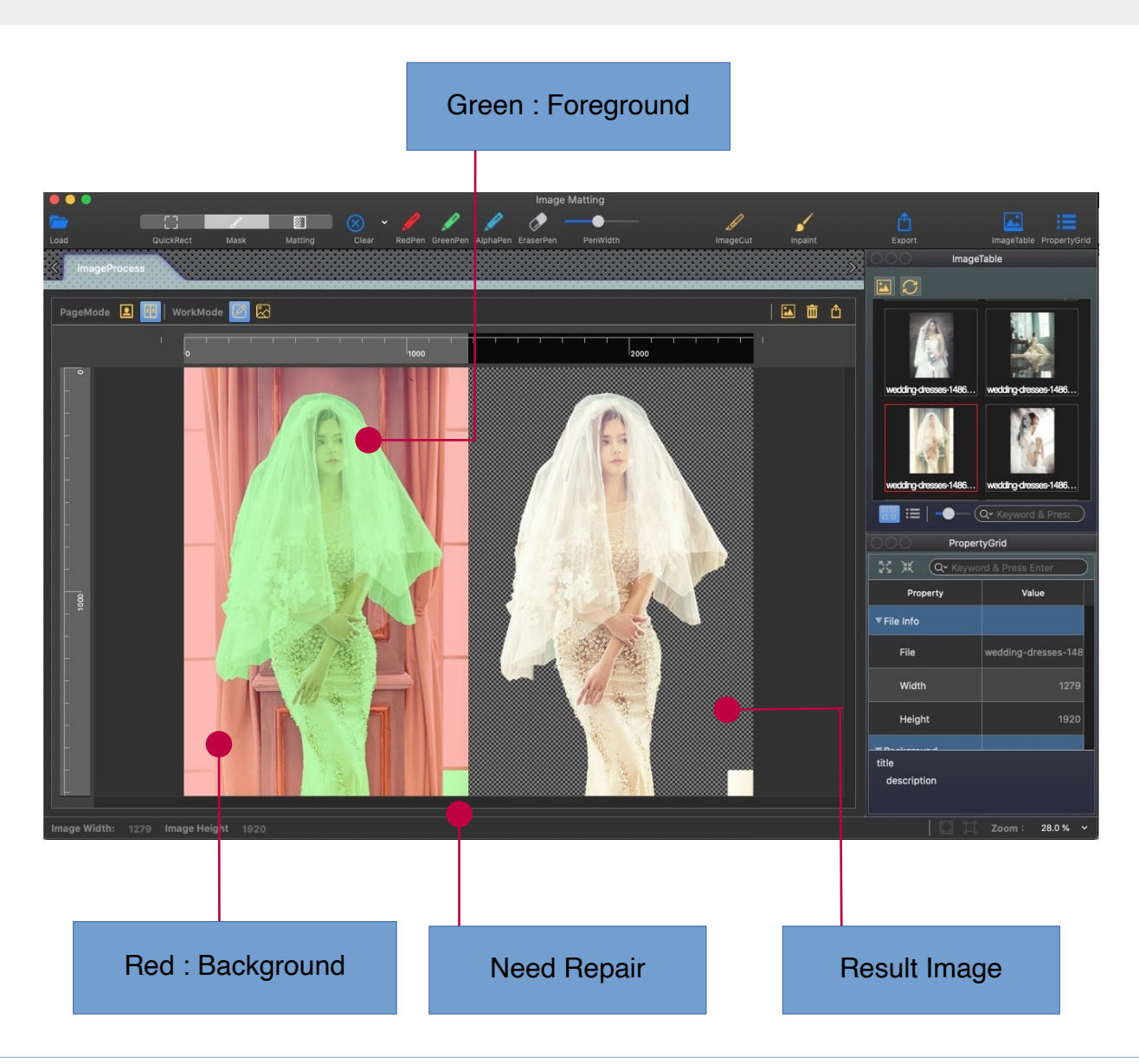

### Clear Red Color

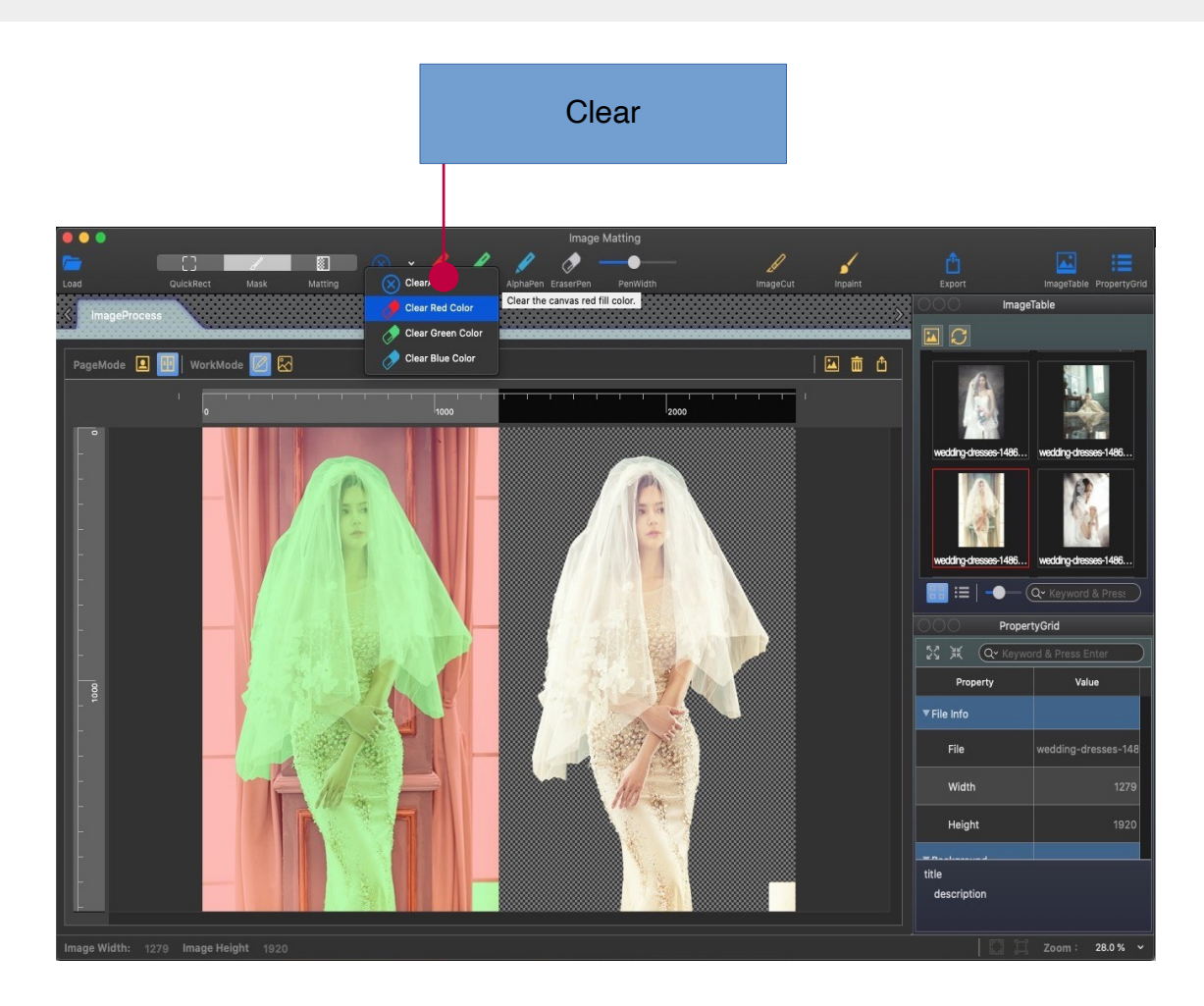

# **Cutting – Alpha Matting Mode**

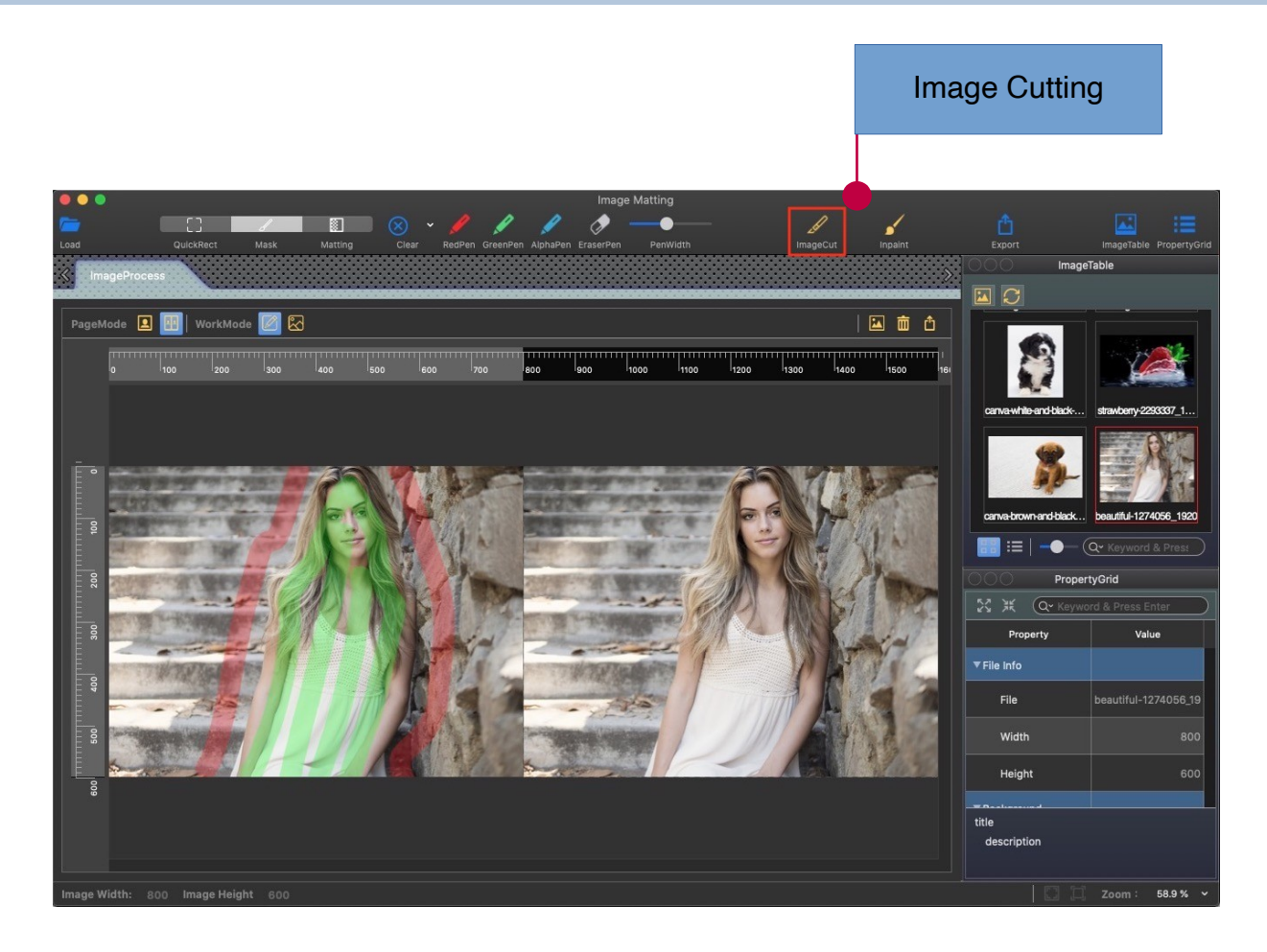

### Result Alpha Matting ModeImage Matting  $\bullet$  $\bullet$  $\Box$  $\mathscr{D}_{\text{imageCut}}$  $\sum_{\text{Inpaint}}$ **Mask** ImageTab  $\boxed{4}$ PageMode **1** H | WorkMode **4 2** 国面面  $\frac{1}{1400}$  $\frac{1}{1500}$  $\mathbf{a}$ HI :≡ | −●−  $\overline{Q}$   $\overline{Key}$ PropertyGrid 23 米 (Q×K) Value Property Width Height description Zoom:  $58.9\%$   $\sim$

### Set transparent area data

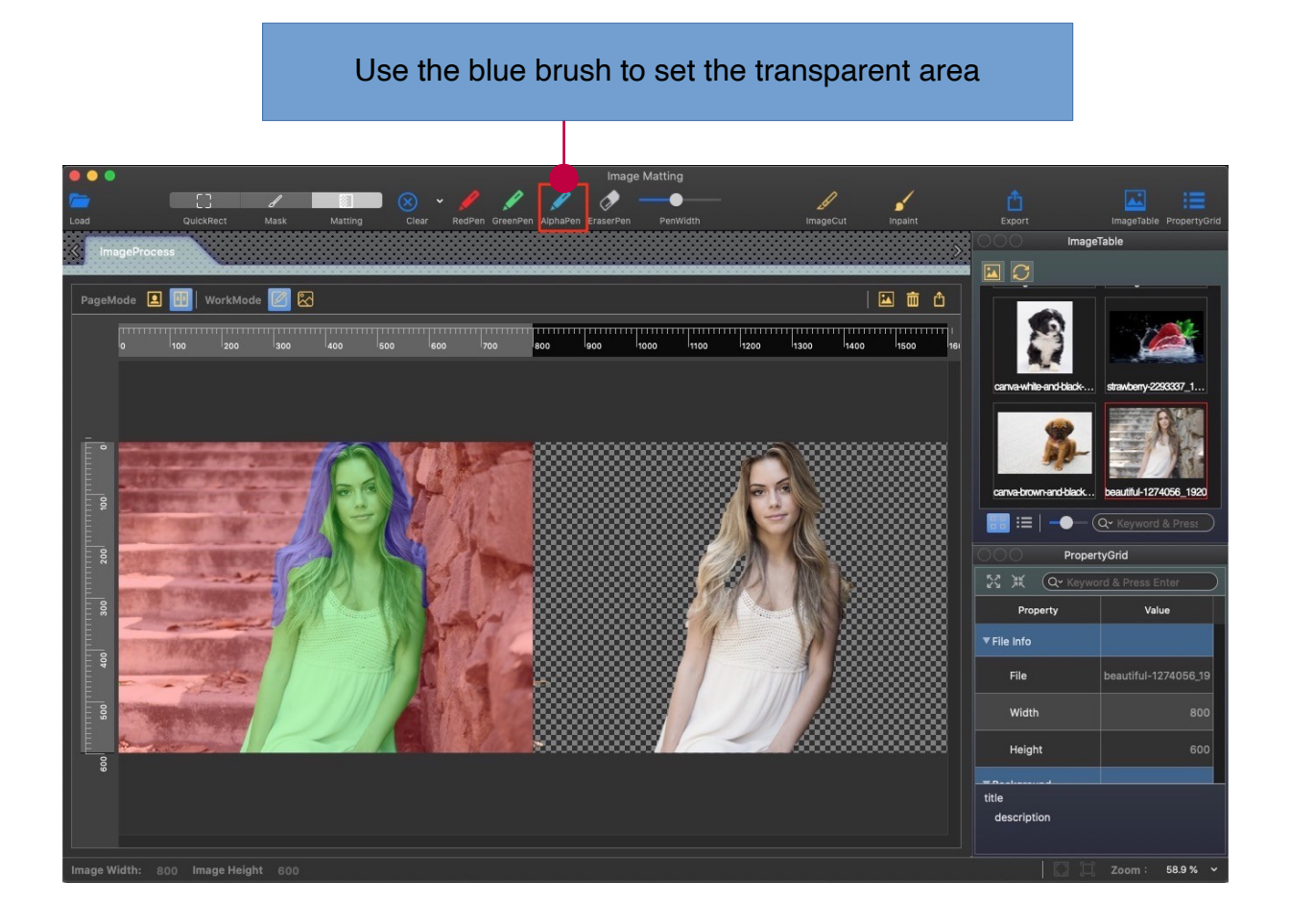

## Analyze again

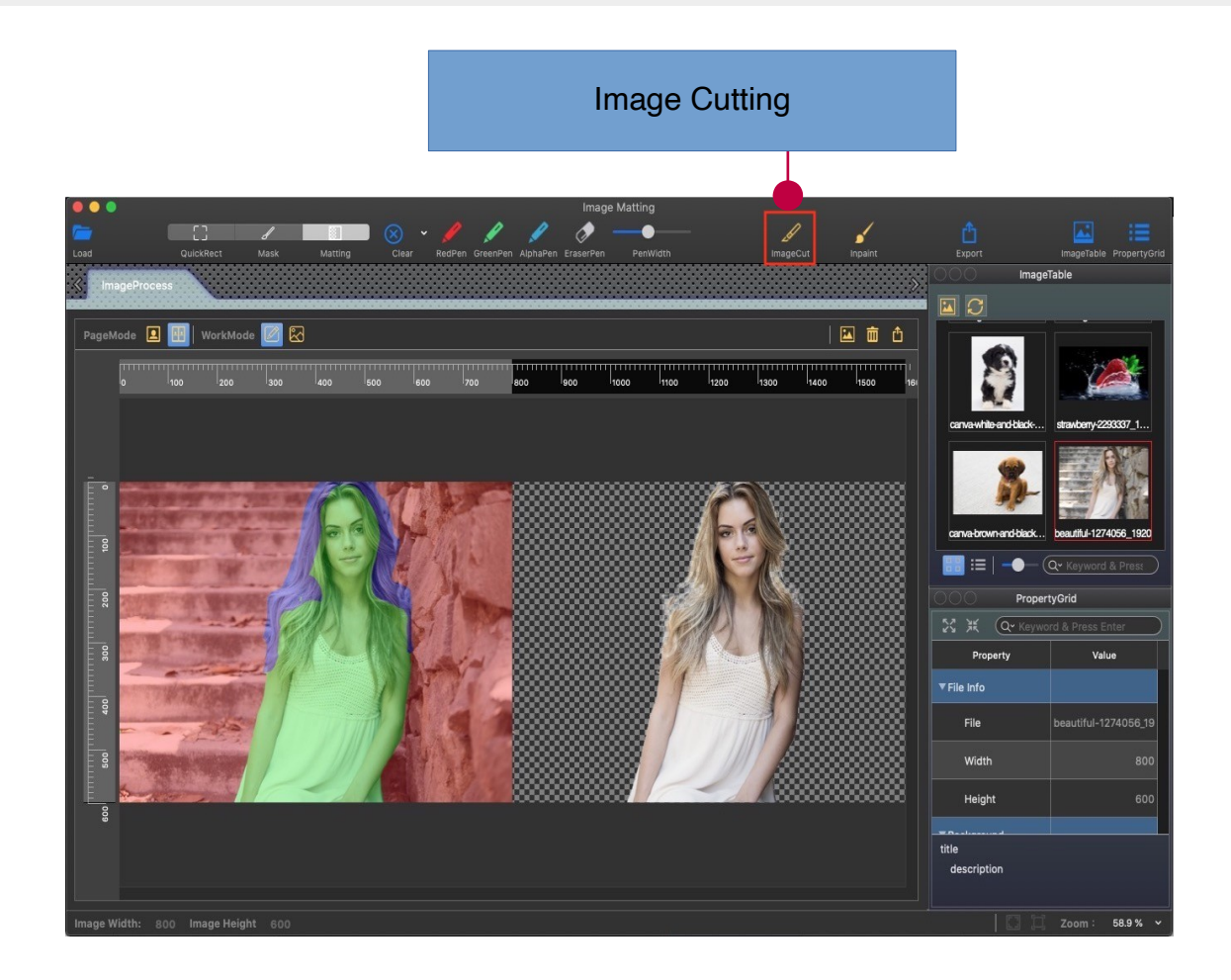

## Last Result

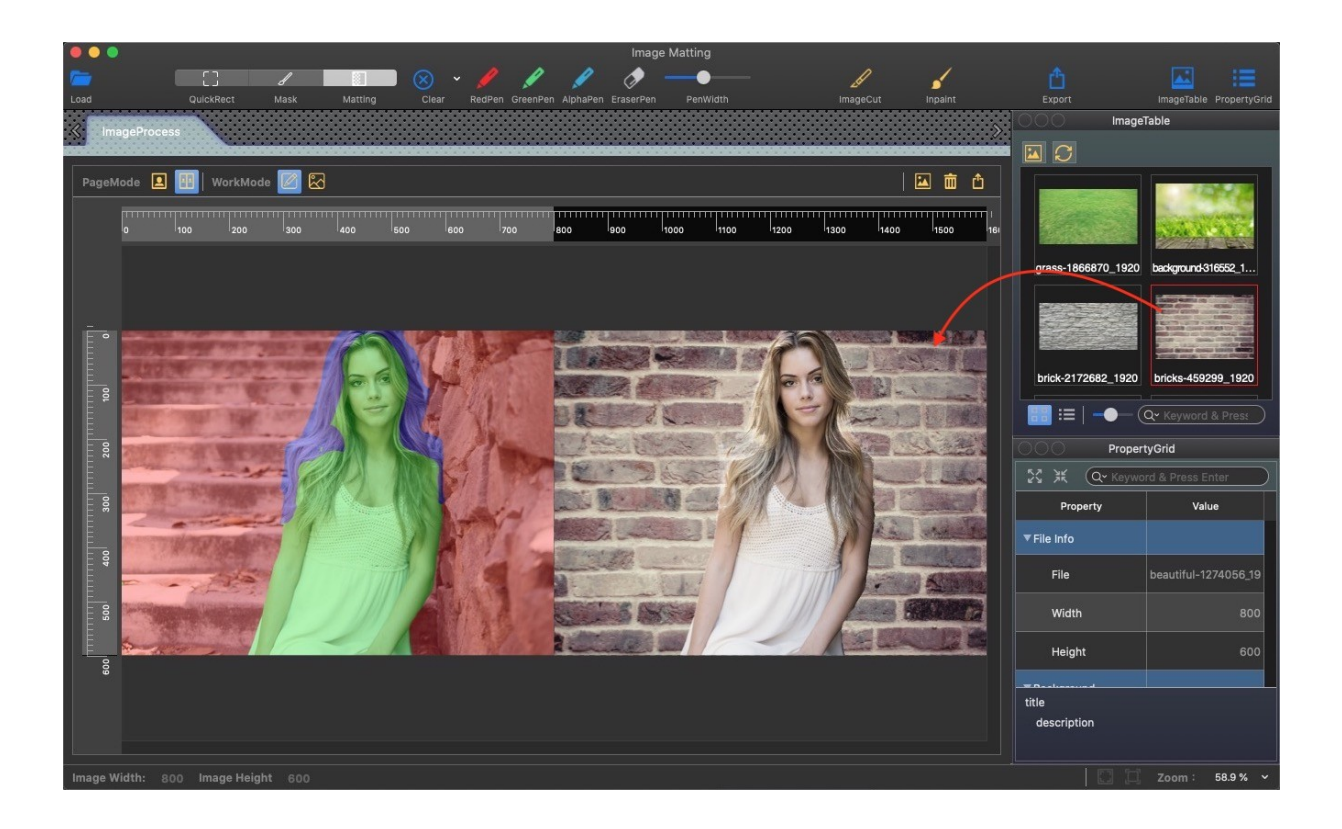

# **Inpaint**

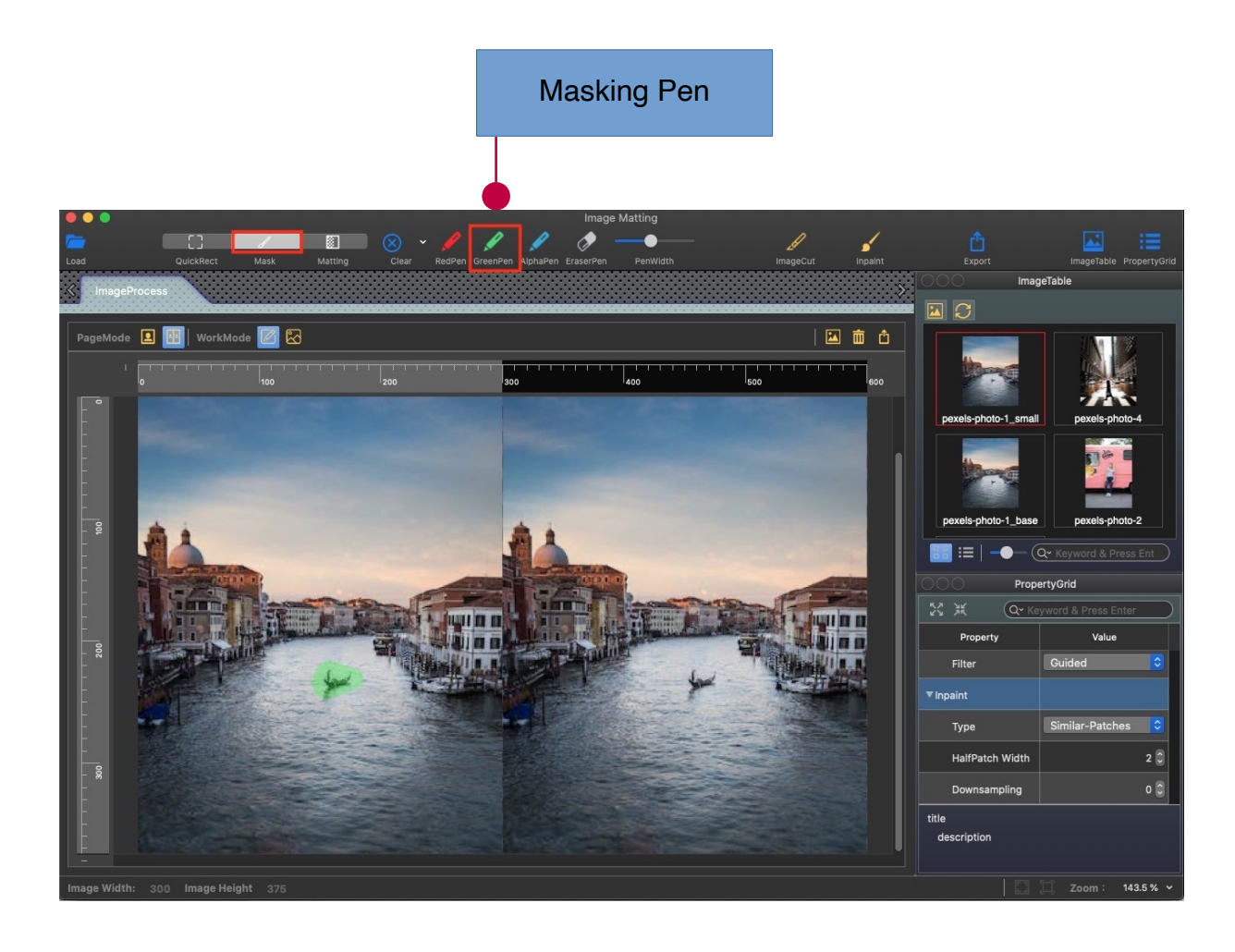

## Last Result

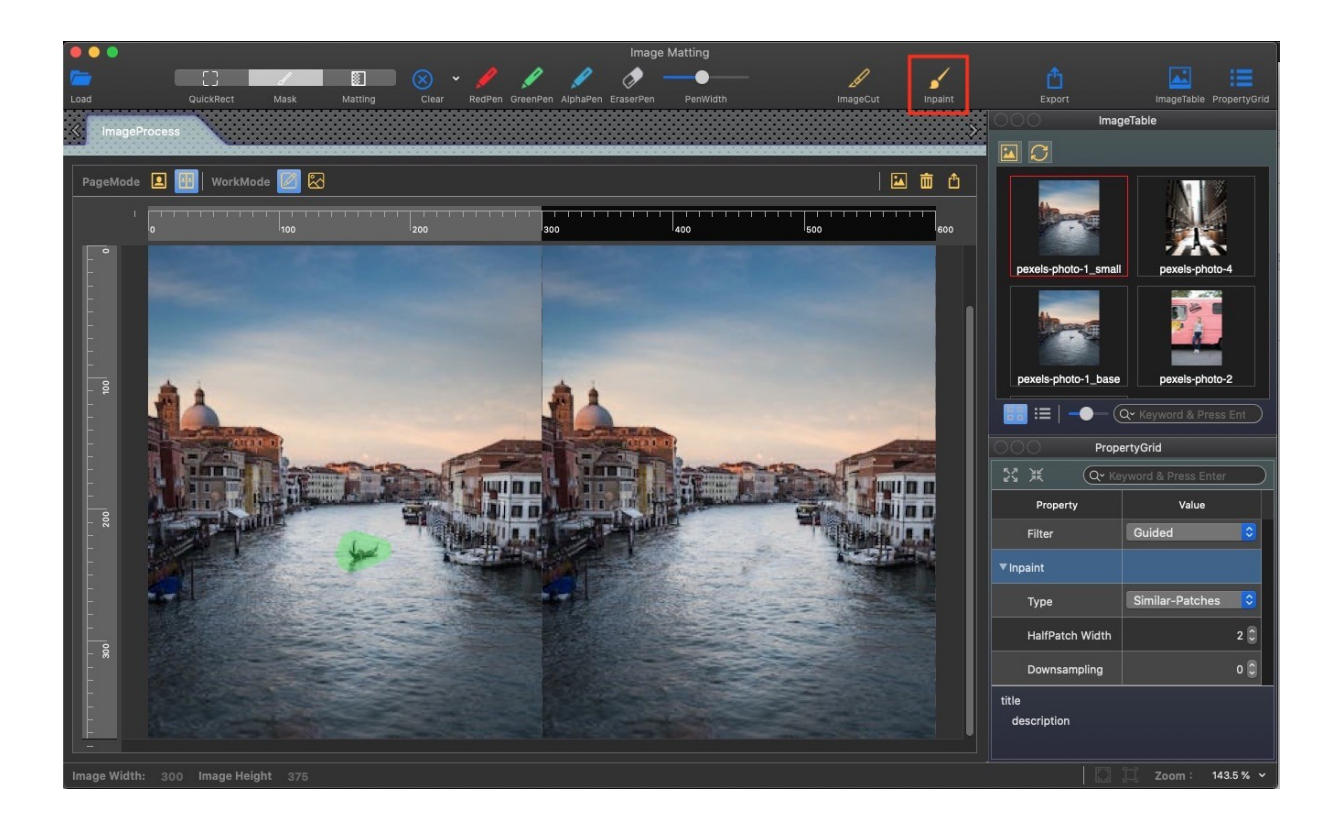

# **Property Grid Module**

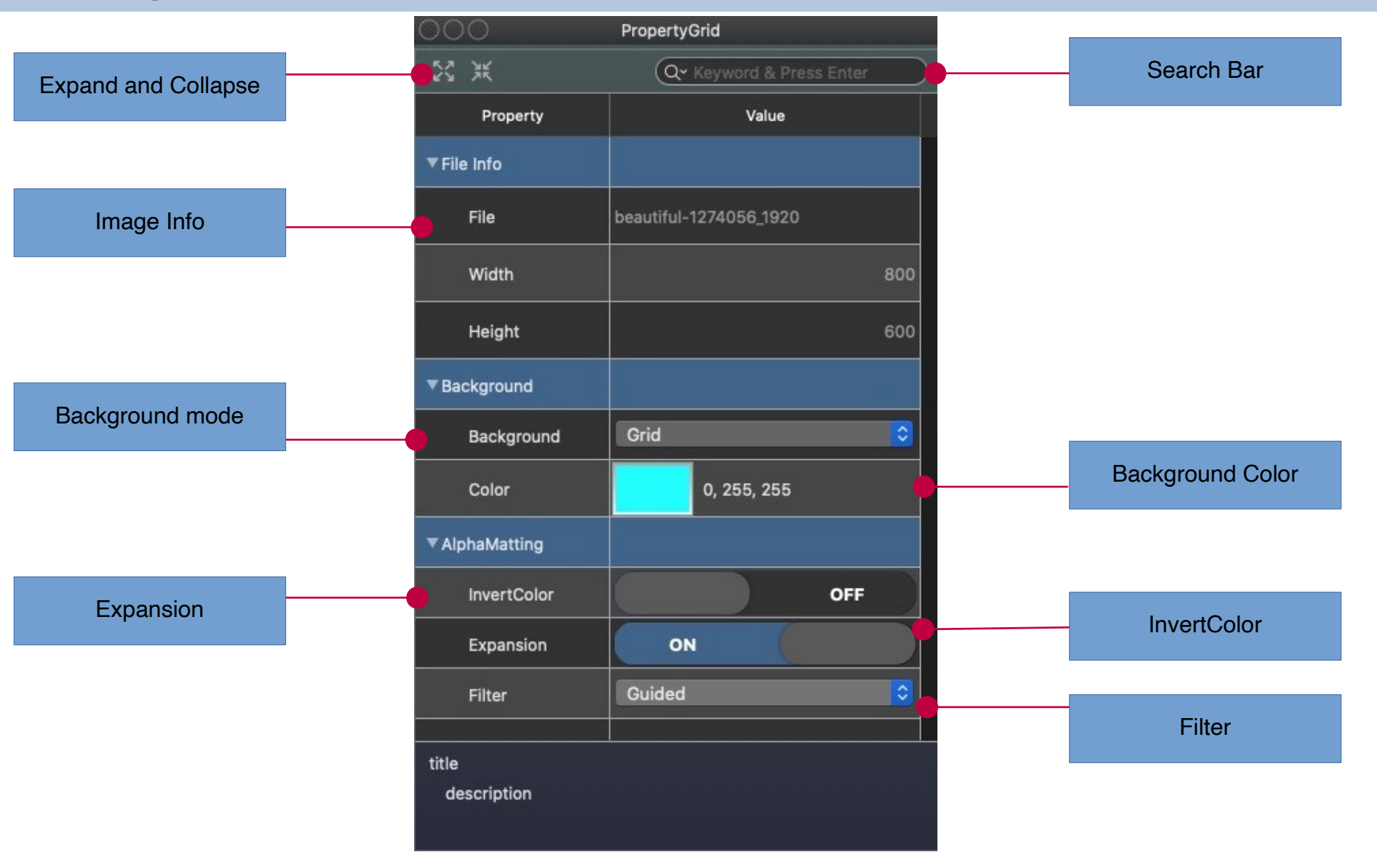

## Property - InvertColor OFF

## Exchange color data, affecting grayscale graphics generation

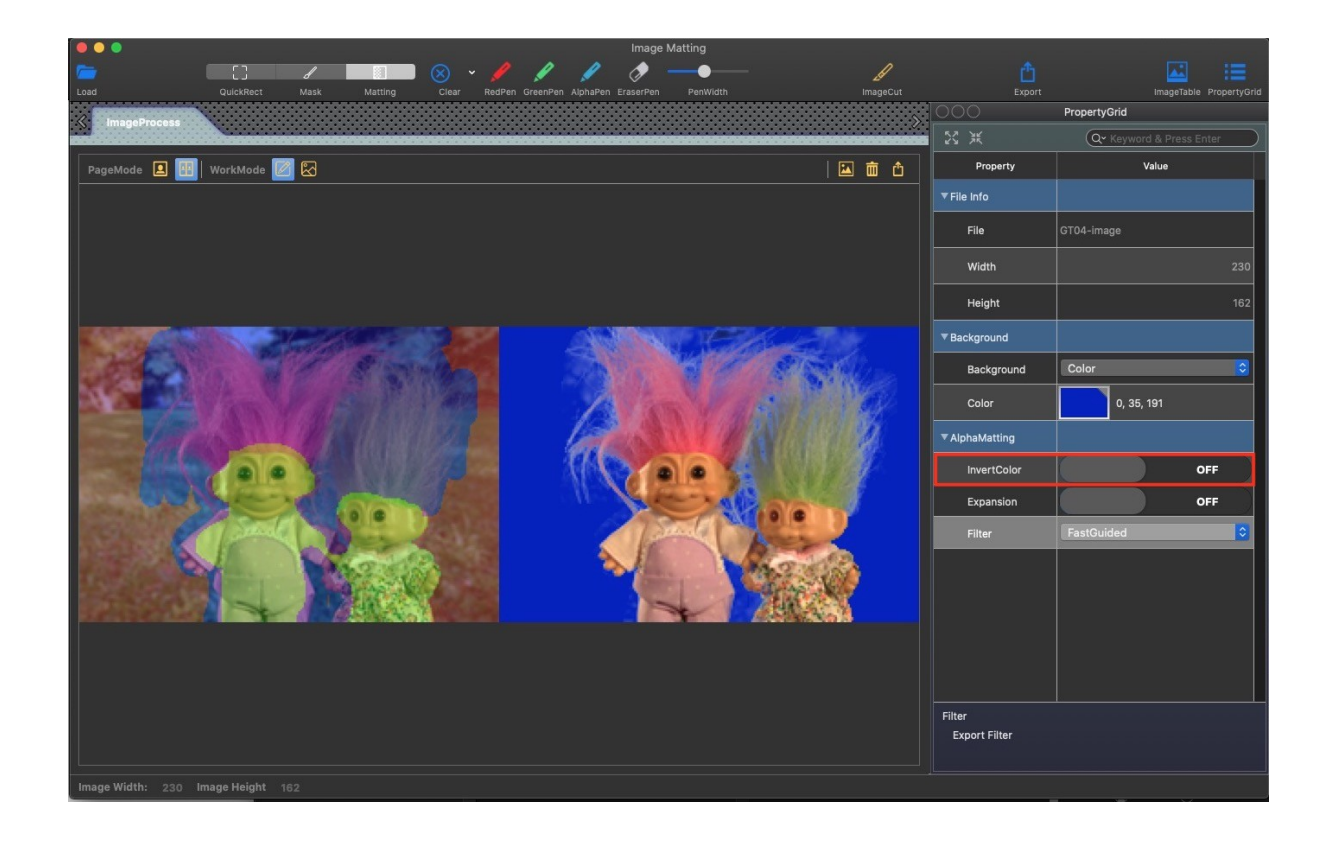

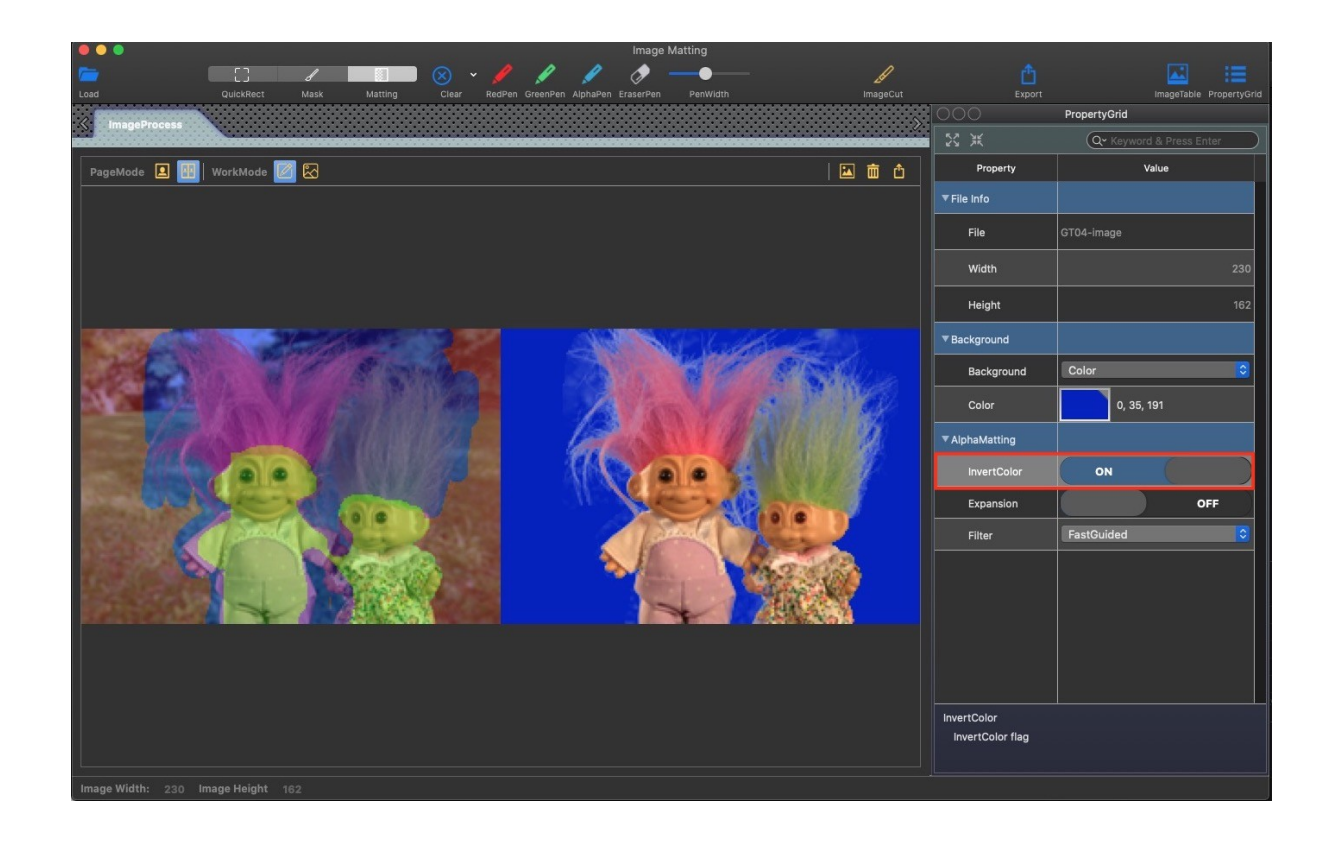

## Property - Expansion ON

## a small-scale extension of a known area (foreground or background) for user input

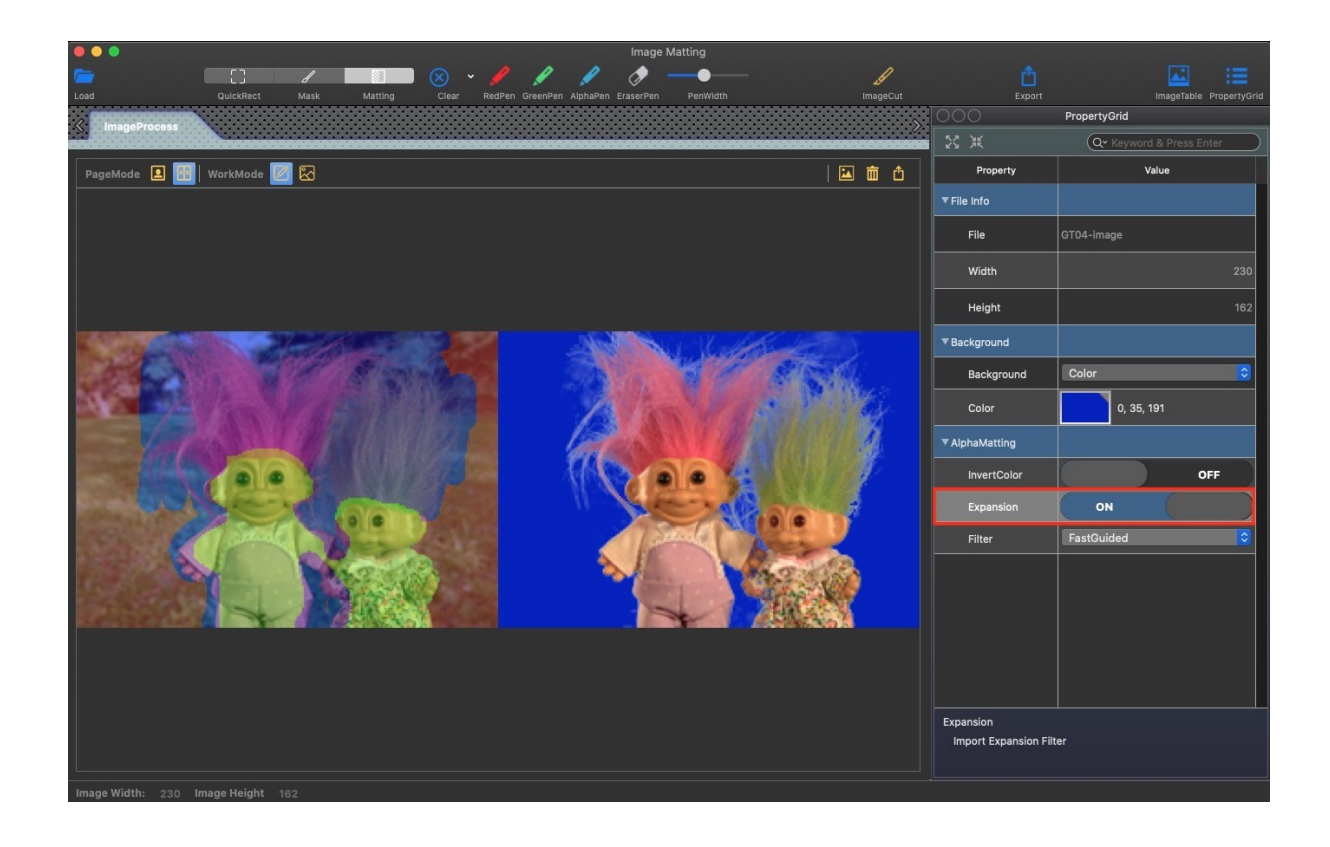

## Property – Filter:None

## Local Smoothing, which locally smoothes the resulting foreground and background pairs and transparency values to reduce noise.

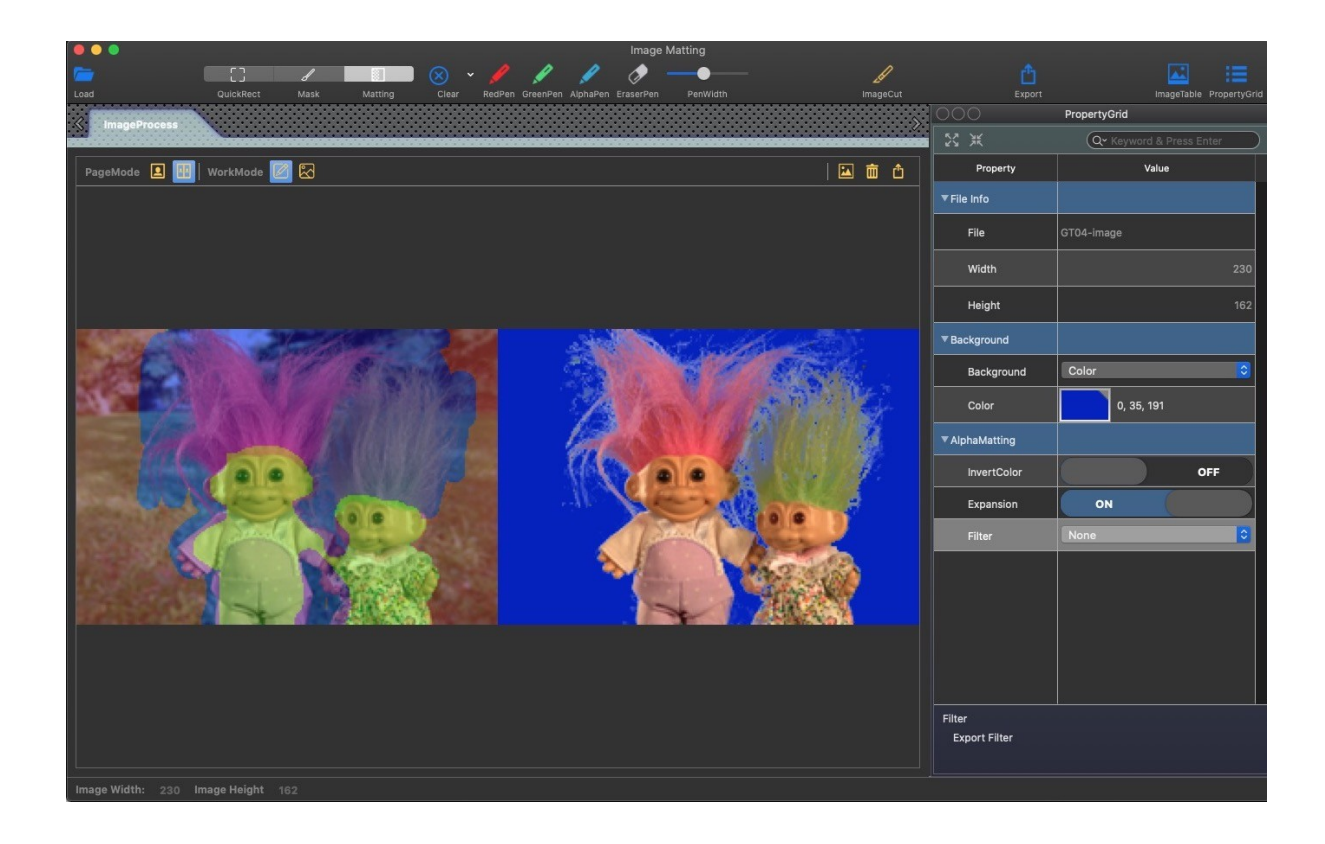

## Property – Filter:Guided

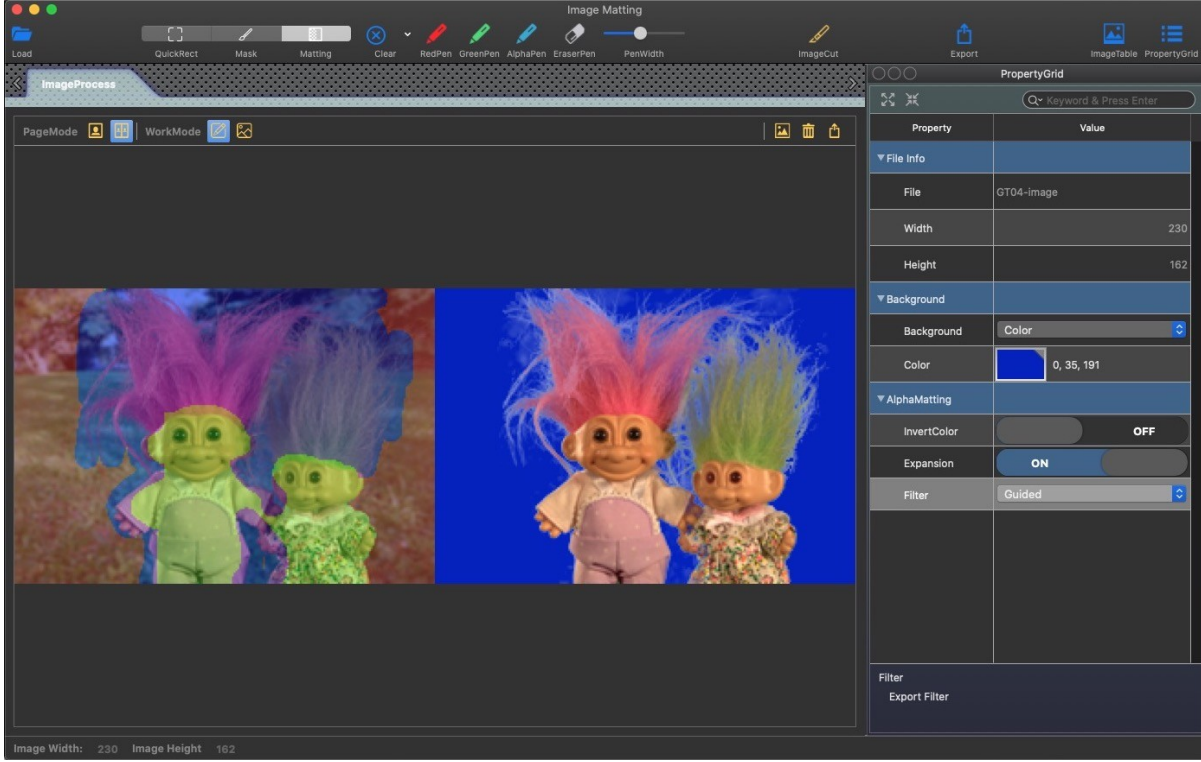

## Property – Filter:FastGuided

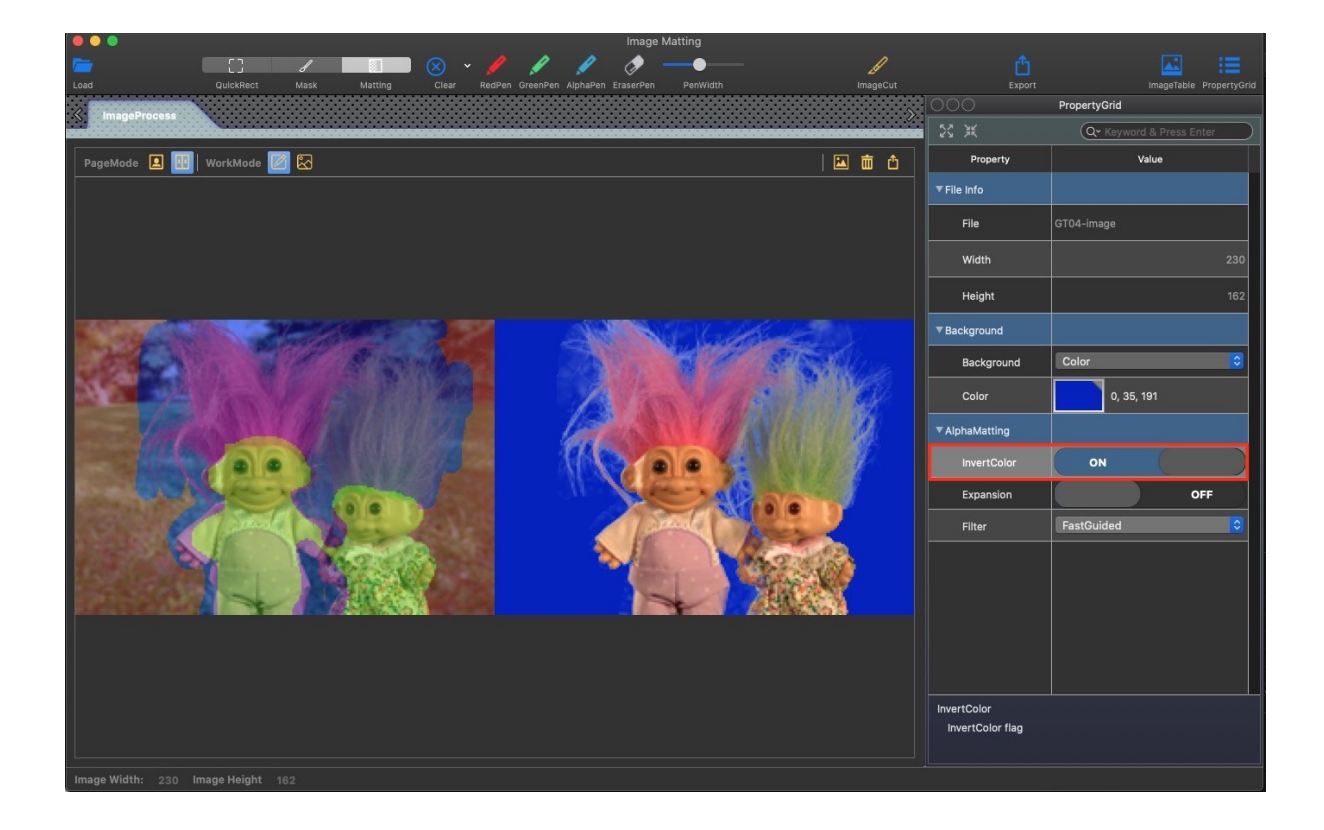

## Property – Filter:Gaussian

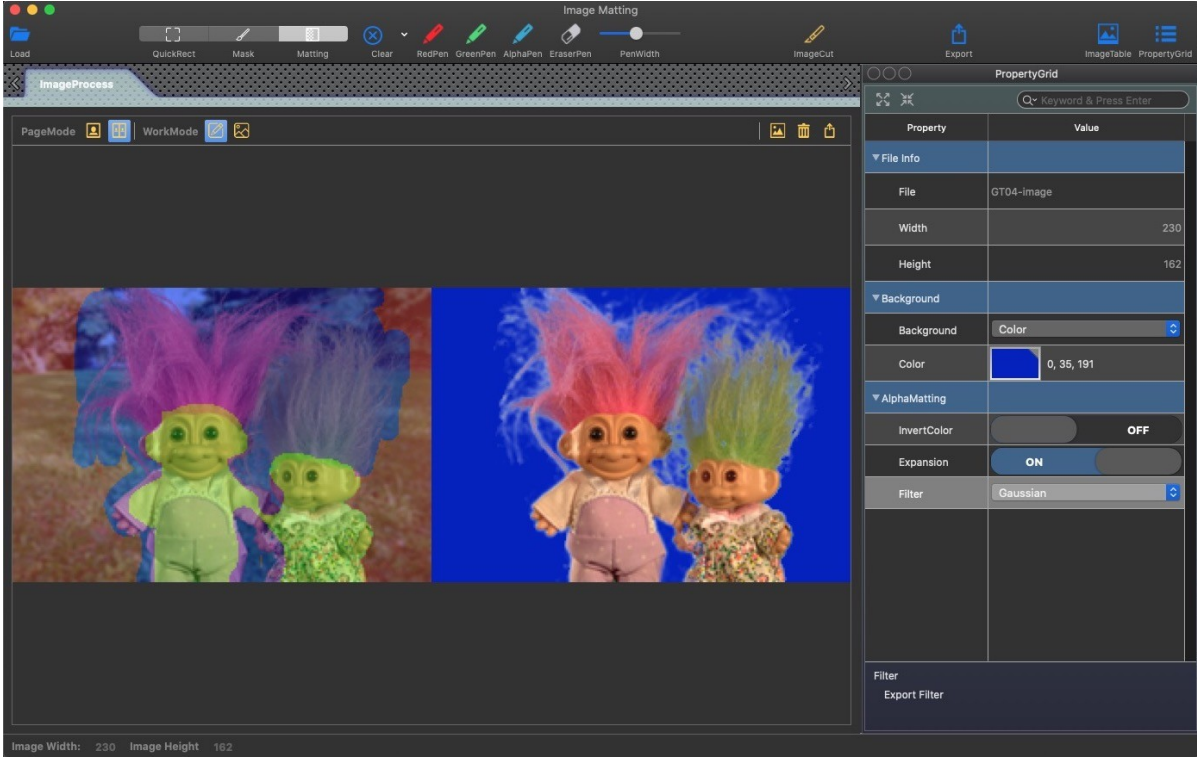

# **Image Table Module**

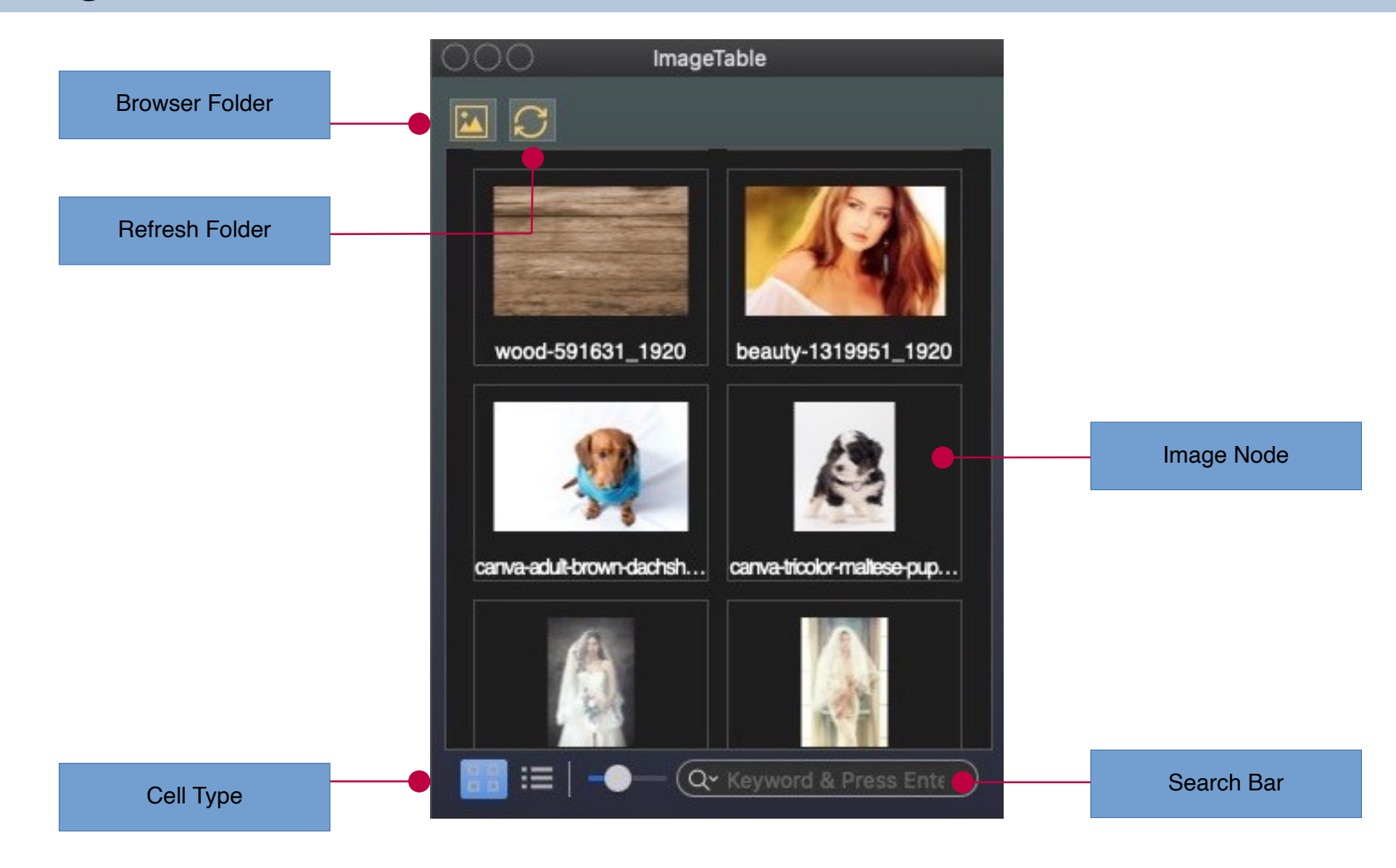

## Source Image

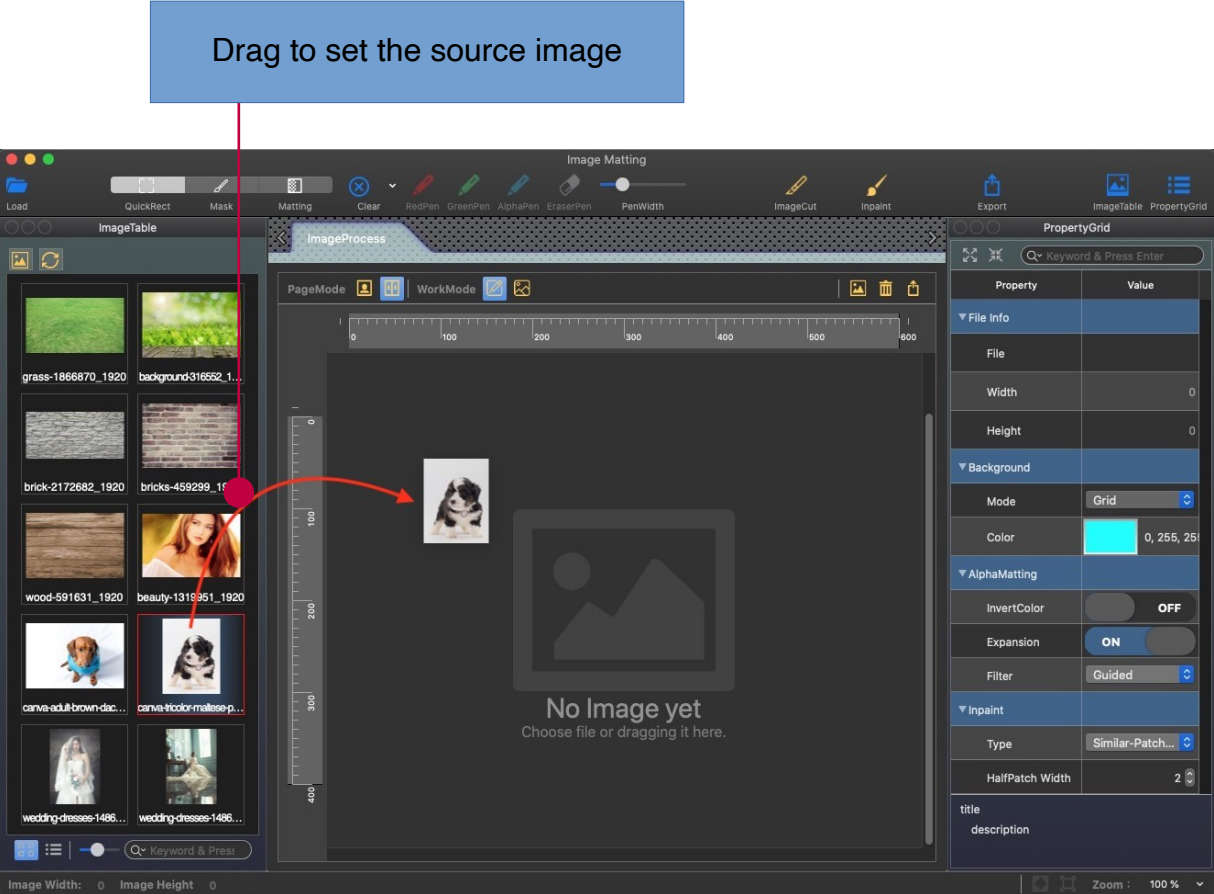

## Background Image

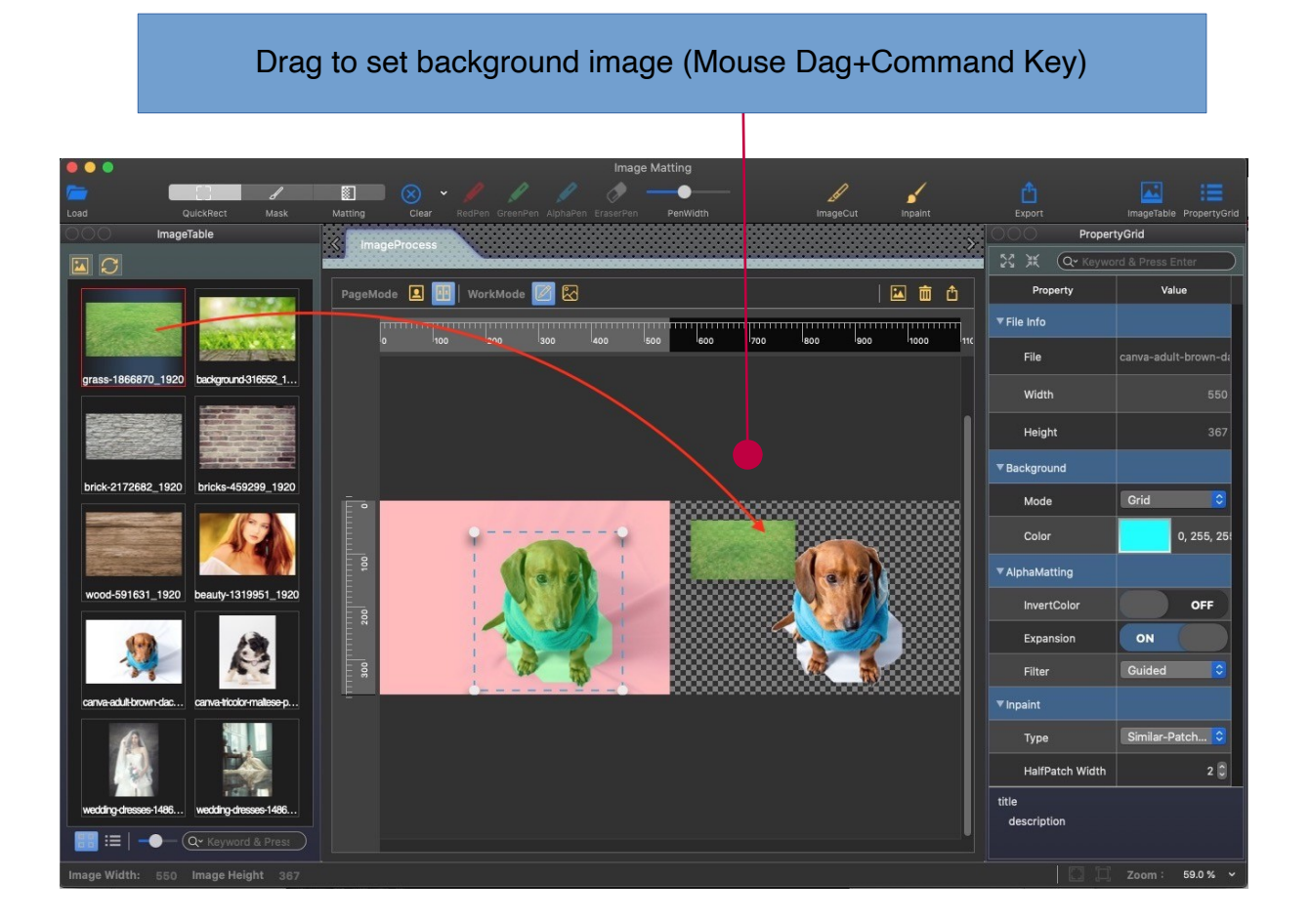

# **Export Module**

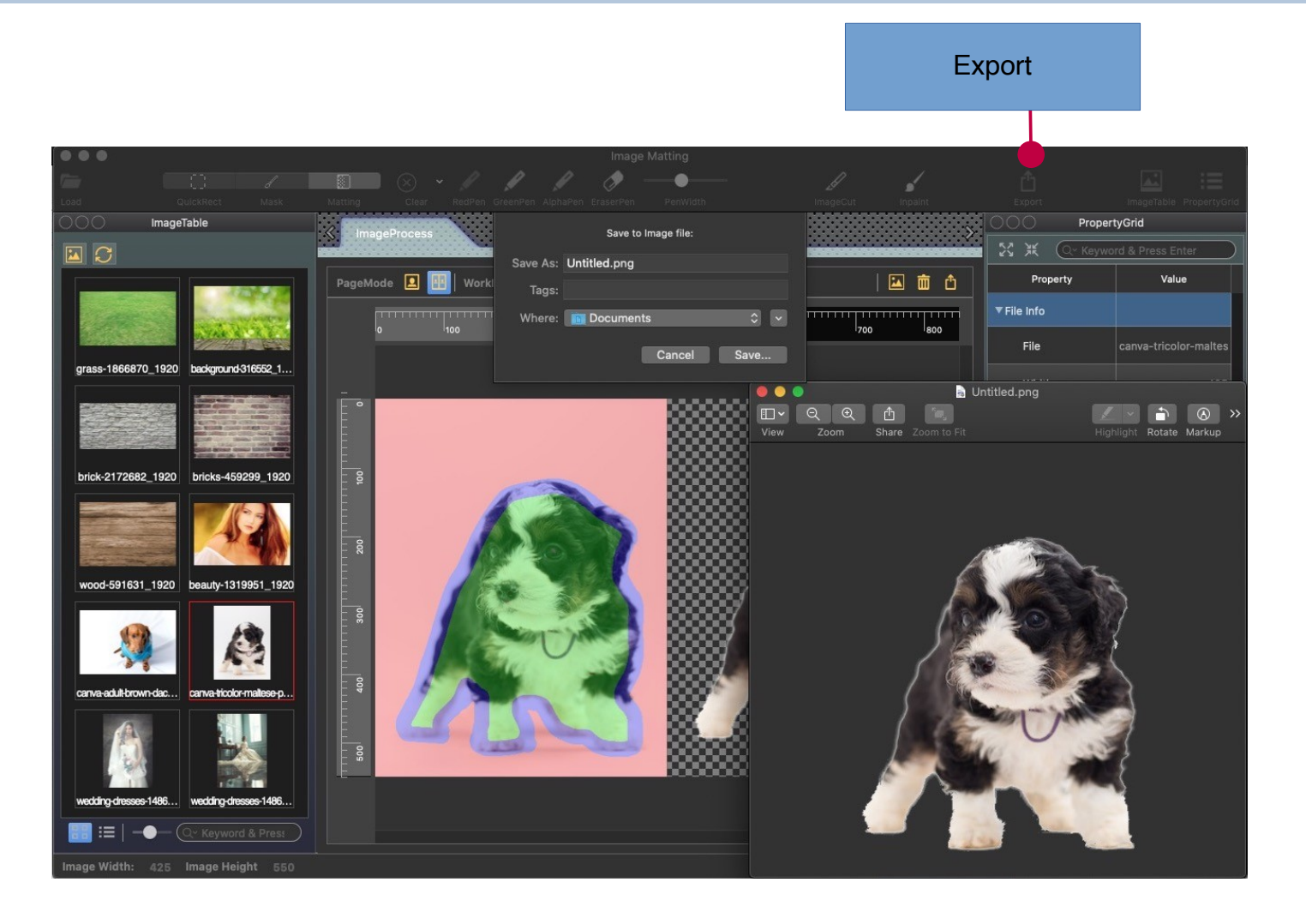

# **DockableFrame Module**

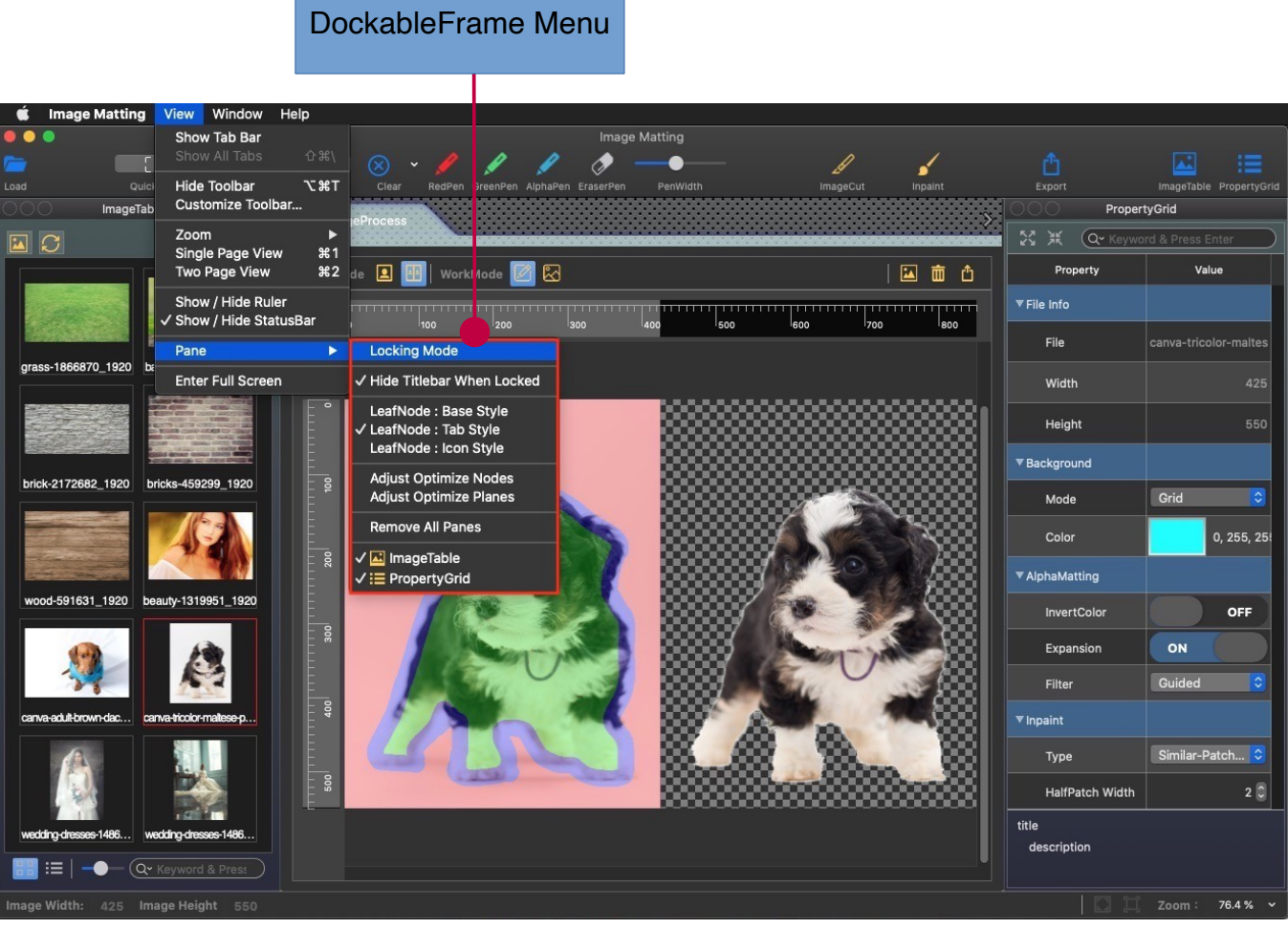

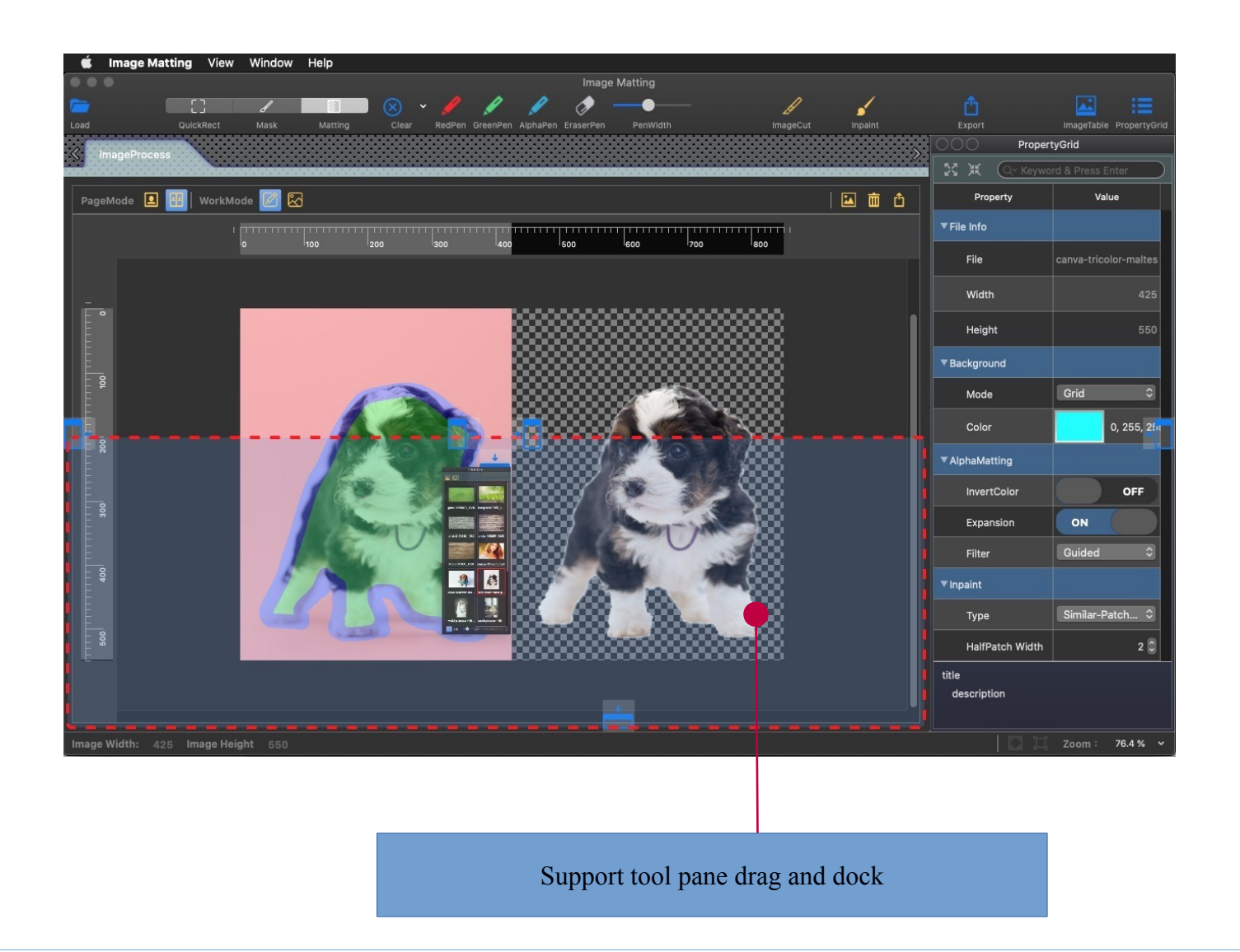

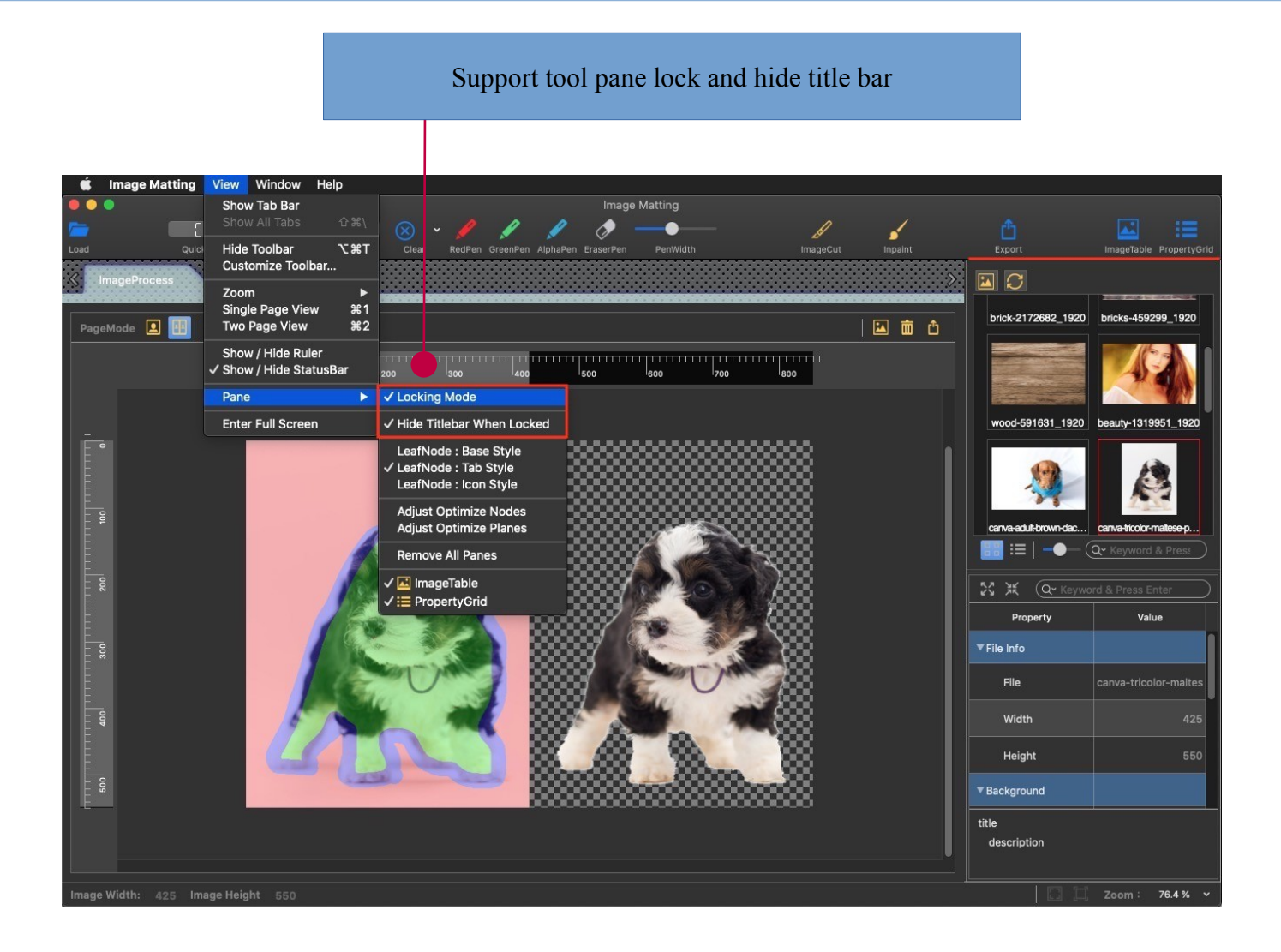

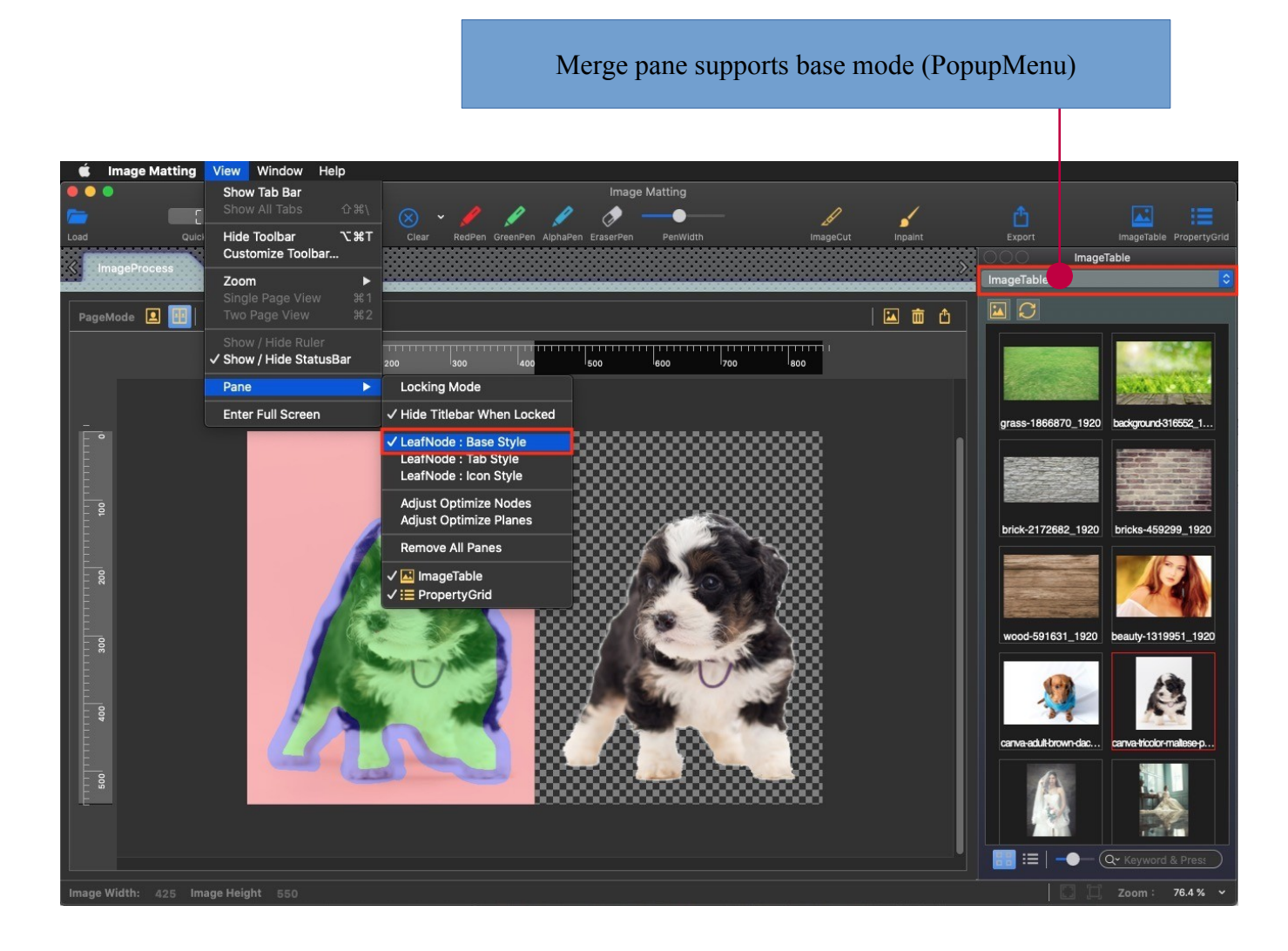

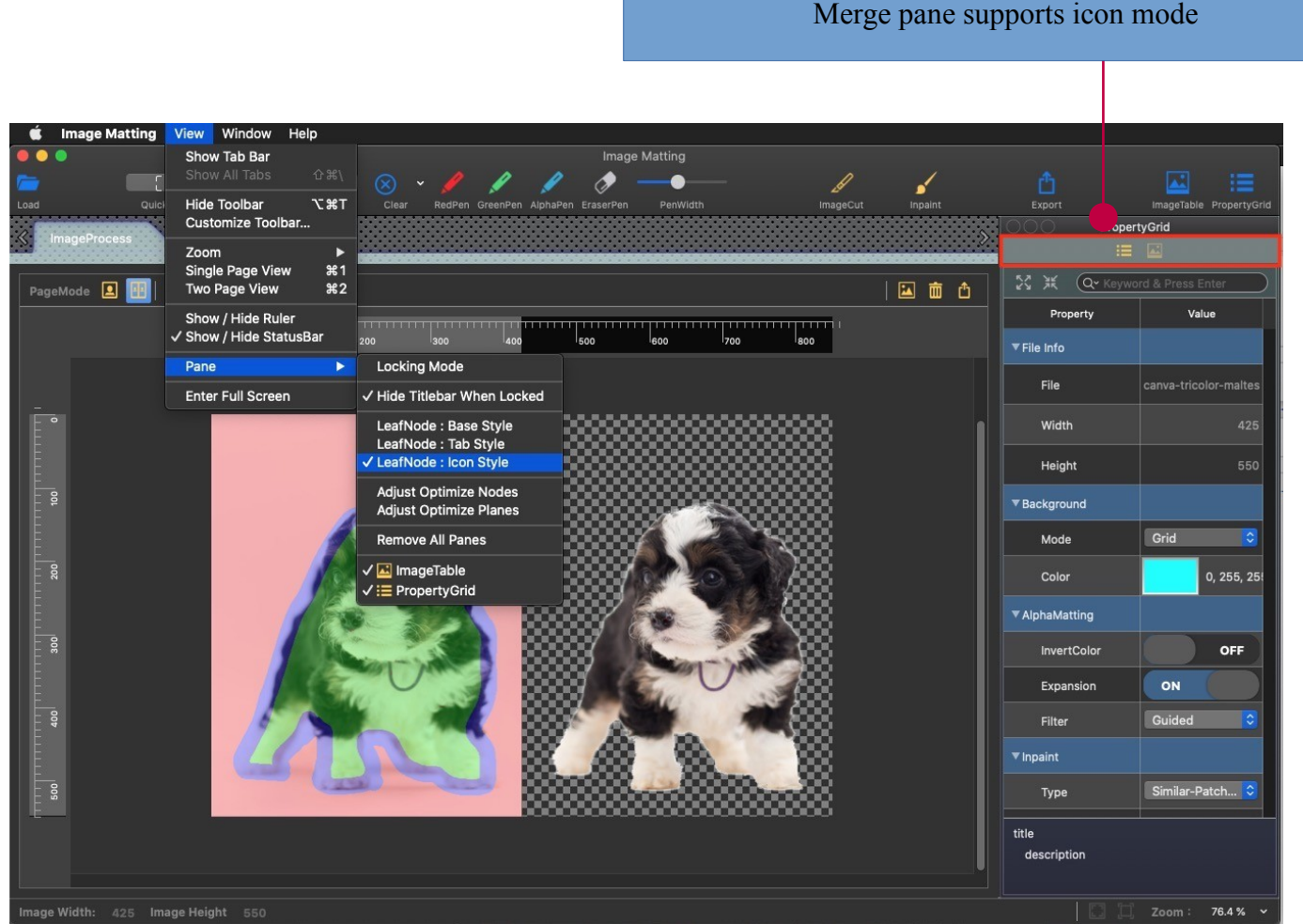

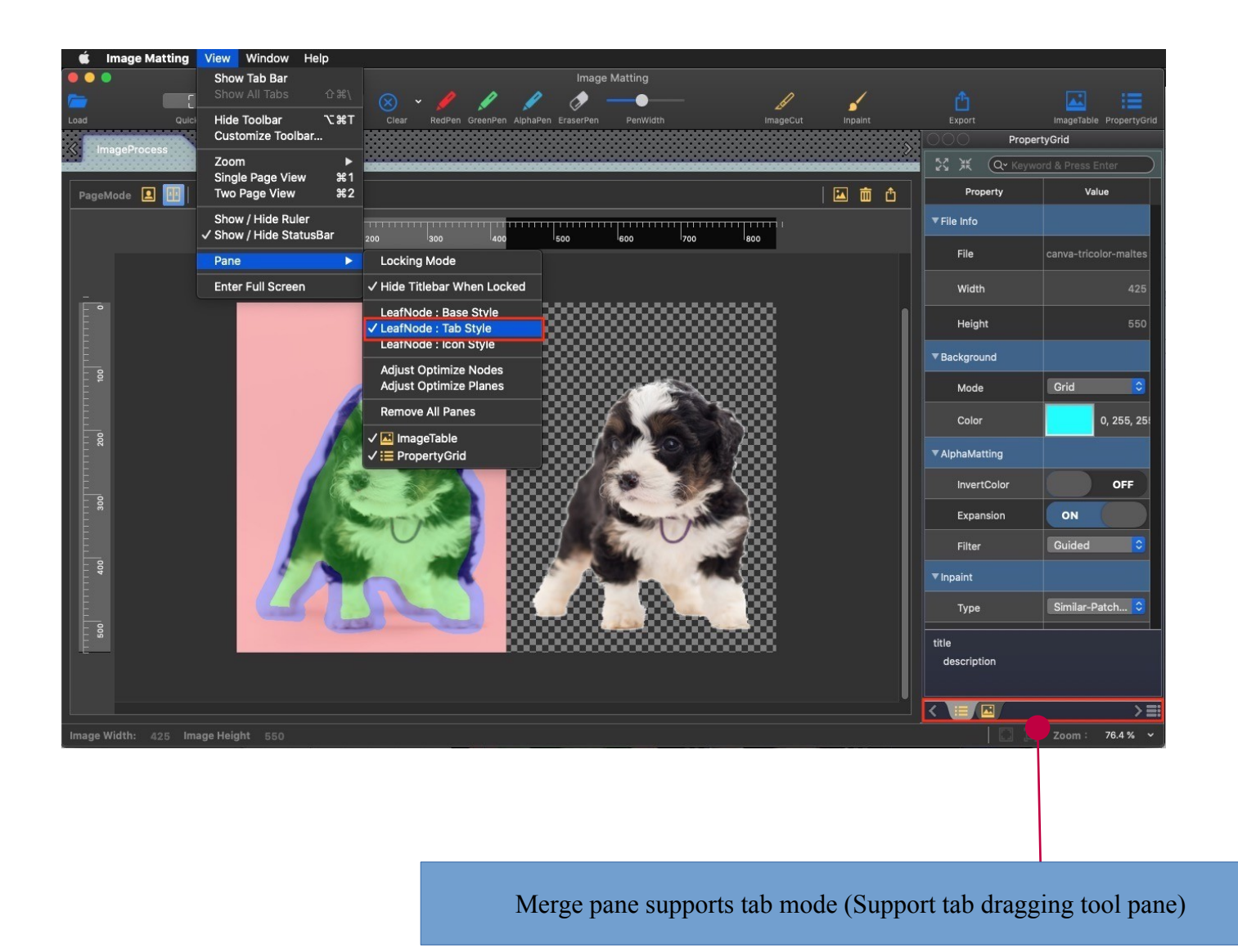

36

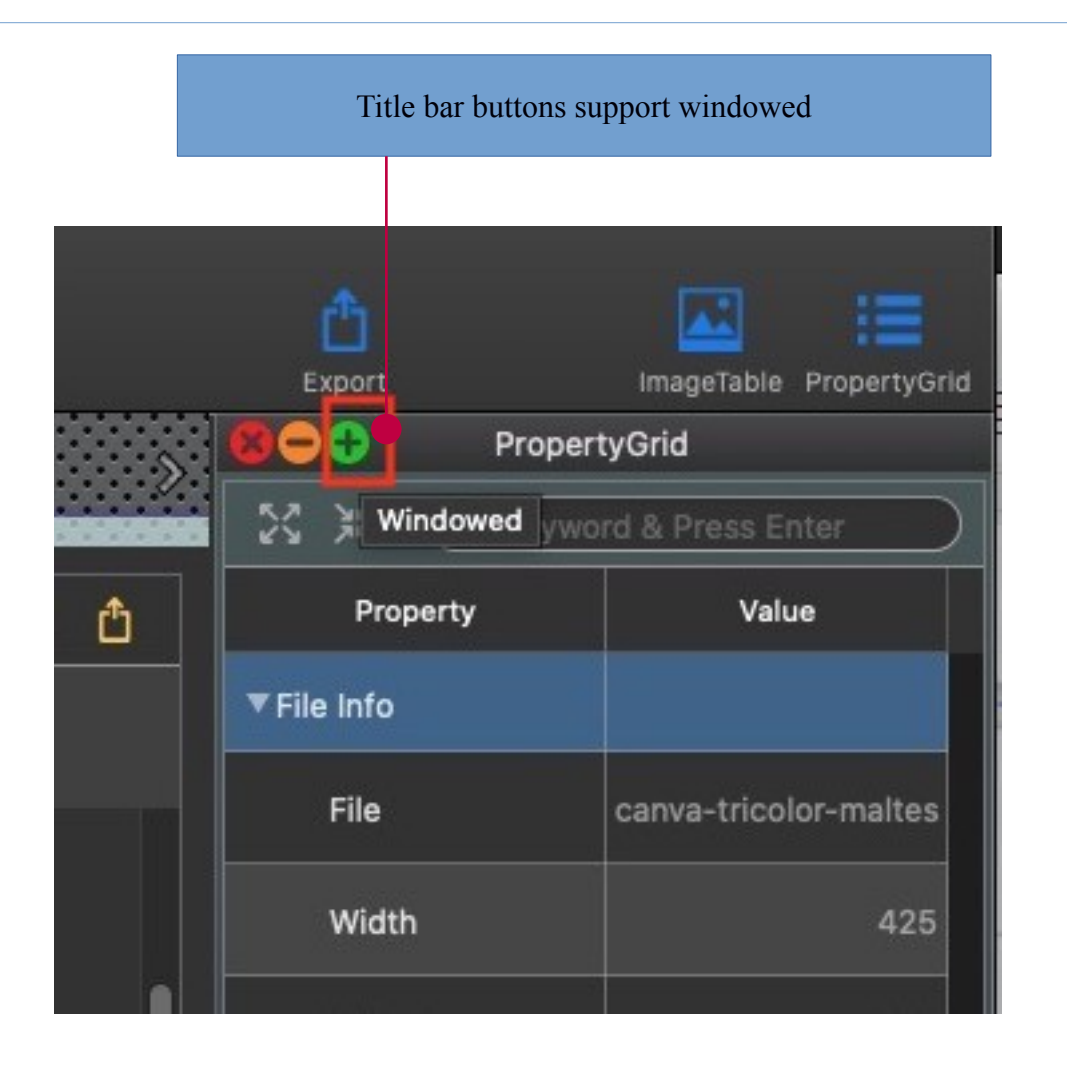

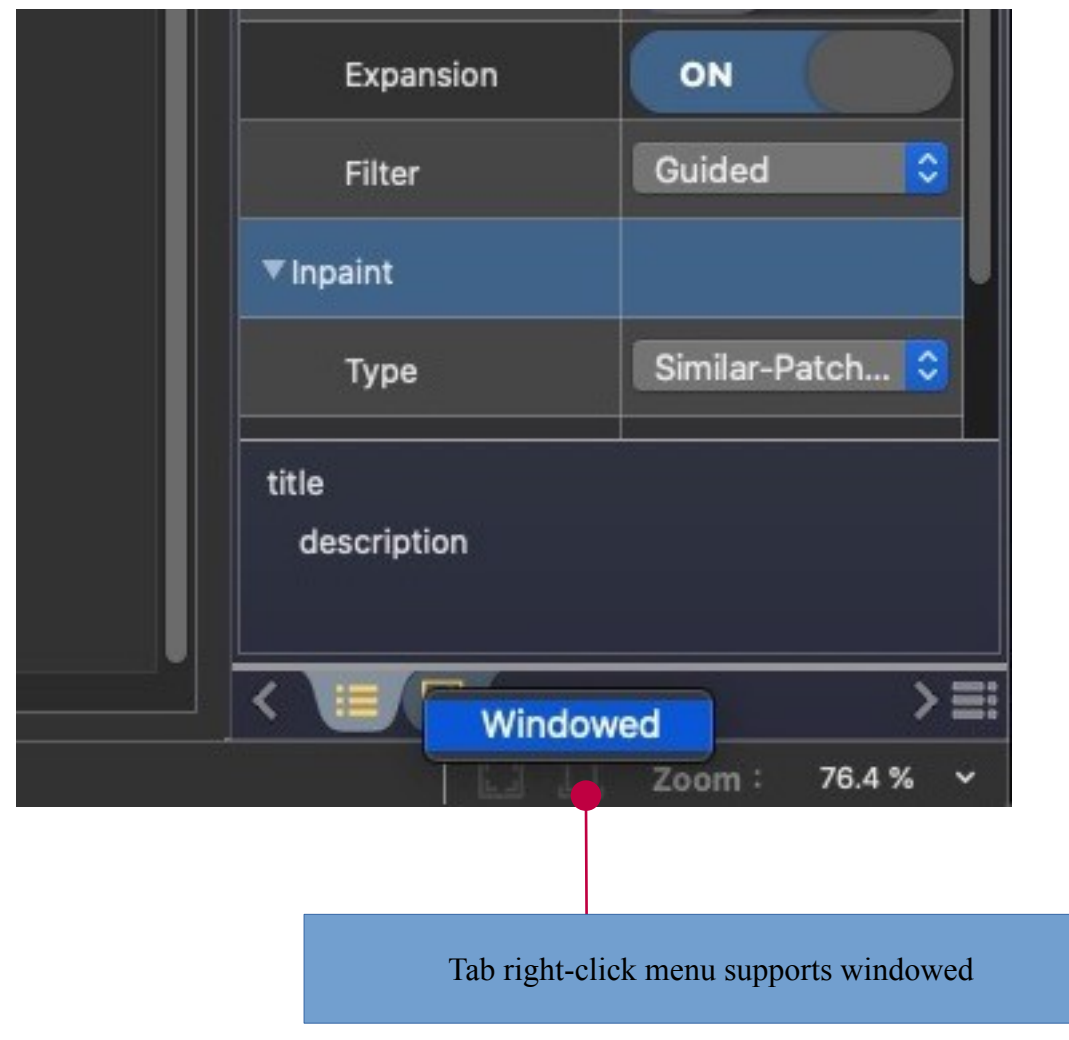